# **CORDIC v6.0**

# *LogiCORE IP Product Guide*

**Vivado Design Suite**

**PG105 August 6, 2021**

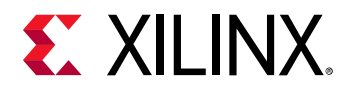

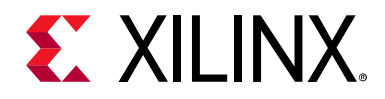

# **Table of Contents**

#### **IP Facts**

### **Chapter 1: Overview**

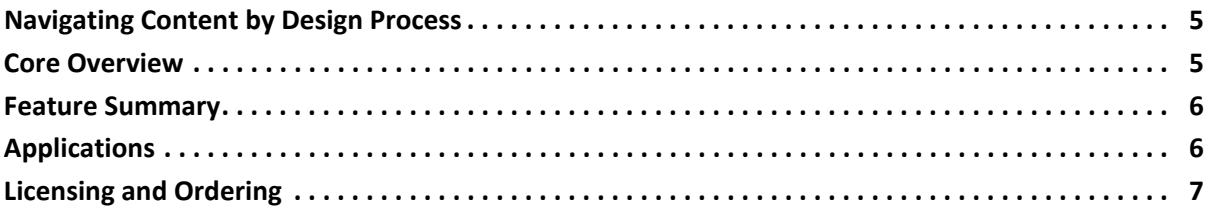

#### **Chapter 2: Product Specification**

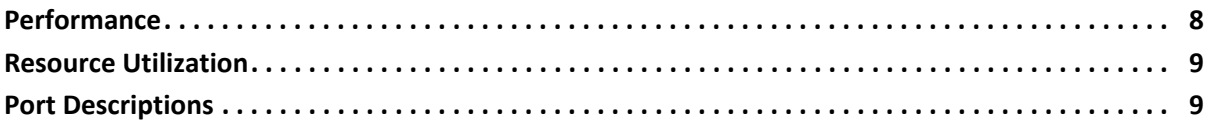

#### **Chapter 3: Designing with the Core**

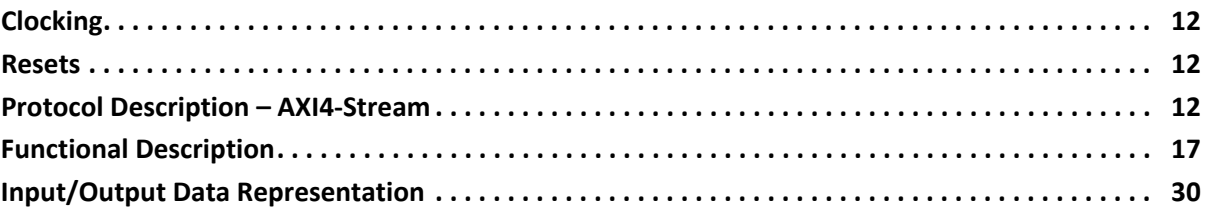

#### **Chapter 4: Design Flow Steps**

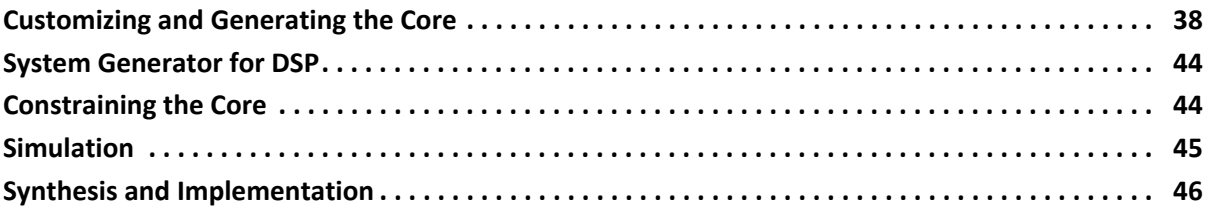

#### **Chapter 5: C Model**

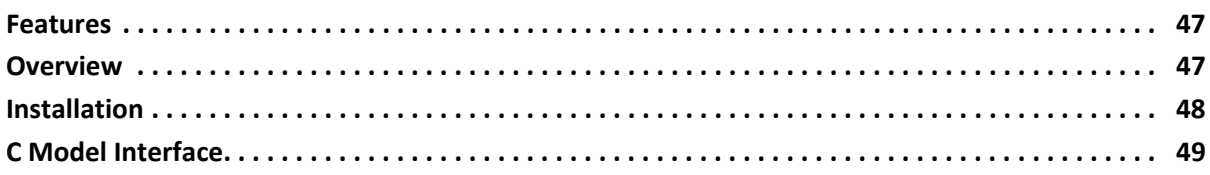

# **EX XILINX**

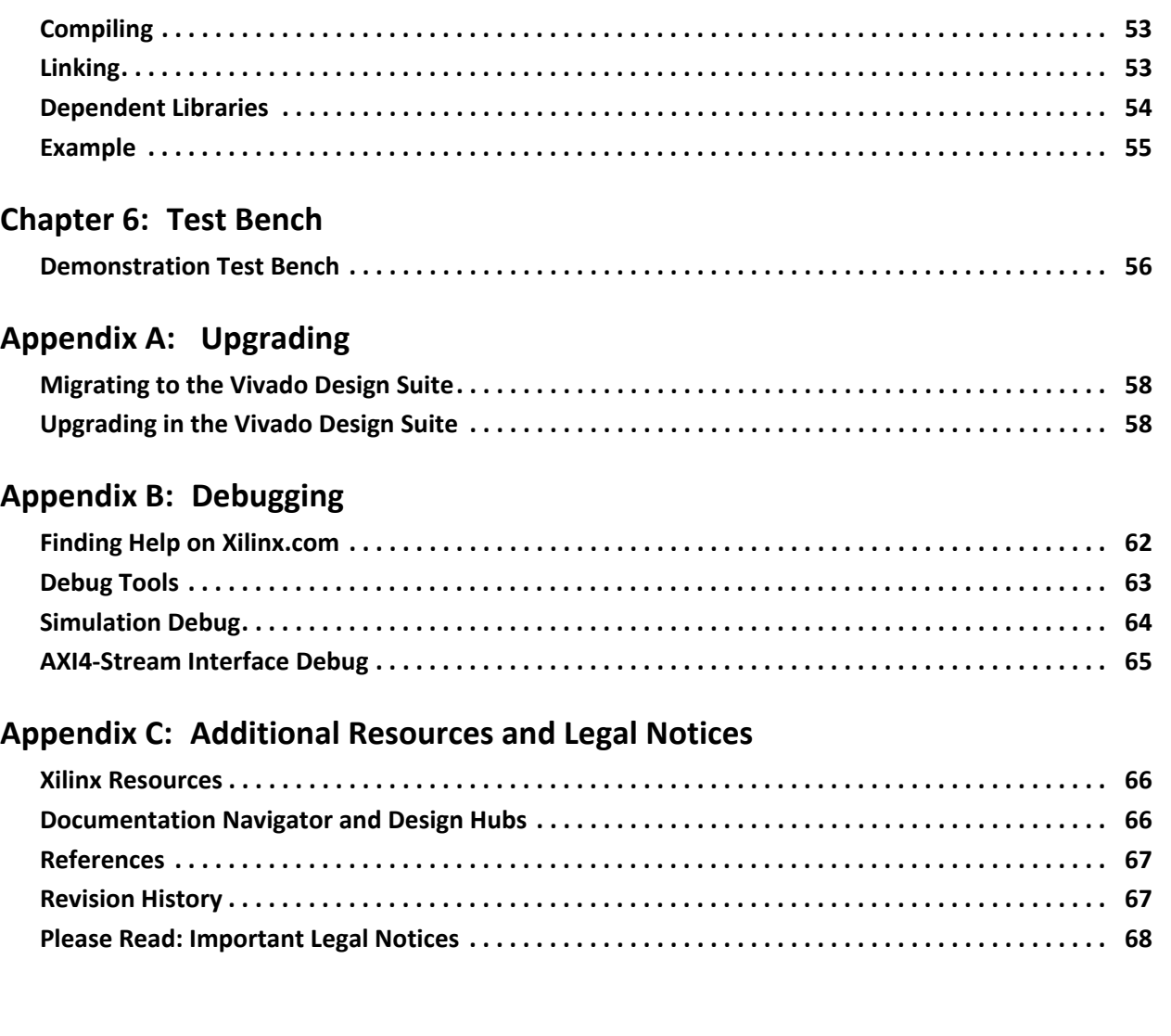

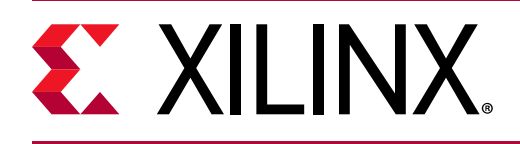

## **Introduction**

This Xilinx® LogiCORE™ IP core implements a generalized coordinate rotational digital computer (CORDIC) algorithm.

## **Features**

- Functional configurations
- Optional coarse rotation module to extend the range of CORDIC from the first quadrant (+Pi/4 to - Pi/4 Radians) to the full circle
- Optional amplitude compensation scaling module to compensate for the output amplitude scale factor of the CORDIC algorithm
- Output rounding modes: Truncation, Round to Pos Infinity, Round to Pos/Neg Infinity, and Round to Nearest Even
- Word serial architectural configuration for small area
- Parallel architectural configuration for high throughput
- Control of the internal add-sub precision
- Control of the number of add-sub iterations
- X and Y data formats: Signed Fraction, Unsigned Fraction, and Unsigned Integer
- Phase data formats: Radian, Pi Radian
- Fully synchronous design using a single clock

<span id="page-3-0"></span>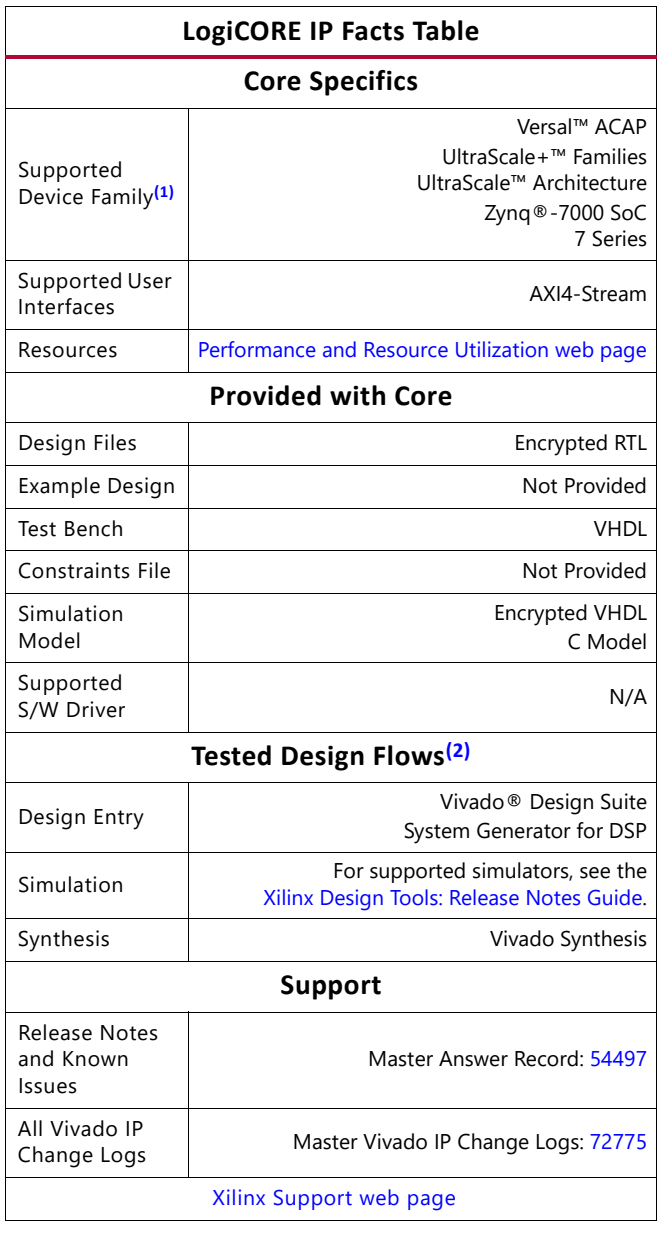

#### **Notes:**

- <span id="page-3-1"></span>1. For a complete listing of supported devices, see the Vivado IP catalog.
- <span id="page-3-2"></span>2. For the supported versions of third-party tools, see the [Xilinx Design Tools: Release Notes Guide](https://www.xilinx.com/cgi-bin/docs/rdoc?v=2021.1;t=vivado+release+notes).

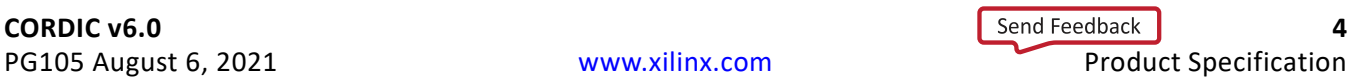

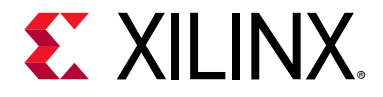

# <span id="page-4-0"></span>Overview

## <span id="page-4-1"></span>**Navigating Content by Design Process**

Xilinx<sup>®</sup> documentation is organized around a set of standard design processes to help you find relevant content for your current development task. This document covers the following design processes:

- **Hardware, IP, and Platform Development:** Creating the PL IP blocks for the hardware platform, creating PL kernels, subsystem functional simulation, and evaluating the Vivado timing, resource and power closure. Also involves developing the hardware platform for system integration. Topics in this document that apply to this design process include:
	- ° [Port Descriptions](#page-8-2)
	- ° [Clocking](#page-11-5)
	- **[Resets](#page-11-4)**
	- ° [Customizing and Generating the Core](#page-37-2)

## <span id="page-4-2"></span>**Core Overview**

The CORDIC core implements a generalized coordinate rotational digital computer (CORDIC) algorithm, initially developed by Volder [\[Ref 1\]](#page-66-2) to iteratively solve trigonometric equations, and later generalized by Walther [\[Ref 2\]](#page-66-3) to solve a broader range of equations, including the hyperbolic and square root equations. The CORDIC core implements the following equation types:

- Rectangular <-> Polar Conversion
- Trigonometric
- Hyperbolic
- Square Root

Two architectural configurations are available for the CORDIC core:

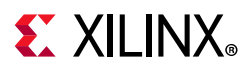

- A fully parallel configuration with single-cycle data throughput at the expense of silicon area
- A word serial implementation with multiple-cycle throughput but occupying a small silicon area

A coarse rotation is performed to rotate the input sample from the full circle into the first quadrant. (The coarse rotation stage is required as the CORDIC algorithm is only valid over the first quadrant). An inverse coarse rotation stage rotates the output sample into the correct quadrant.

The CORDIC algorithm introduces a scale factor to the amplitude of the result, and the CORDIC core provides the option of automatically compensating for the CORDIC scale factor.

The CORDIC algorithm can be used to solve several functions as described above. These functions take different combinations of Cartesian and polar operands. The operands X\_IN and Y\_IN are input using the S\_AXIS\_CARTESIAN channel and the PHASE\_IN operand is input using the S\_AXIS\_PHASE input.

## <span id="page-5-0"></span>**Feature Summary**

- Vector rotation (polar to rectangular)
- Vector translation (rectangular to polar)
- Sin and Cos
- Sinh and Cosh
- Atan
- Atanh
- Square root

## <span id="page-5-1"></span>**Applications**

The CORDIC core can be used to implement any of the general purpose functions listed in [Feature Summary.](#page-5-0)

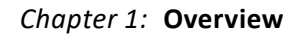

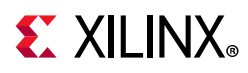

## <span id="page-6-0"></span>**Licensing and Ordering**

This Xilinx® LogiCORE IP module is provided at no additional cost with the Xilinx Vivado® Design Suite under the terms of the [Xilinx End User License](https://www.xilinx.com/cgi-bin/docs/rdoc?t=eula). Information about this and other Xilinx LogiCORE IP modules is available at the [Xilinx Intellectual Property](https://www.xilinx.com/products/intellectual-property.html) page. For information about pricing and availability of other Xilinx LogiCORE IP modules and tools, contact your [local Xilinx sales representative](https://www.xilinx.com/about/contact.html).

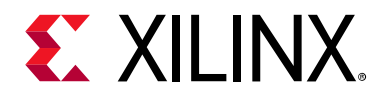

## *Chapter 2*

# <span id="page-7-0"></span>Product Specification

The equations used to define the CORDIC are detailed in [Functional Description in](#page-16-1)  [Chapter 3](#page-16-1).

## <span id="page-7-4"></span><span id="page-7-1"></span>**Performance**

The latency and throughput of the core is influenced by the selection of Parallel or Serial Architecture. The resulting basic latency and throughput are described in [Parallel](#page-7-2)  [Architectural Configuration](#page-7-2) and [Word Serial Architectural Configuration,](#page-7-3) though it should be noted that latency is affected by the form of AXI4-Stream protocol selected. The CORDIC user interface in the Vivado® Integrated Design Environment (IDE) shows the latency for the selected configuration. It should be stated that when AXI blocking mode is selected, latency should not be a primary design consideration, because the AXI protocol manages data traffic dynamically.

Two architectural configurations are available for the CORDIC core:

- Parallel, with single-cycle data throughput and large silicon area
- Word Serial, with multiple-cycle throughput and a smaller silicon area.

This choice is independent of choices relating to AXI4-Stream behavior.

### <span id="page-7-2"></span>**Parallel Architectural Configuration**

The CORDIC algorithm requires approximately one shift-addsub operation for each bit of accuracy. A CORDIC core with a parallel architectural configuration implements these shift-addsub operations in parallel using an array of shift-addsub stages.

A parallel CORDIC core with N bit output width has a latency of N cycles and produces a new output every cycle. The implementation size of this parallel circuit is directly proportional to the internal precision times the number of iterations.

### <span id="page-7-3"></span>**Word Serial Architectural Configuration**

The CORDIC algorithm requires approximately one shift-addsub operation for each bit of accuracy. A CORDIC core implemented with the word serial architectural configuration,

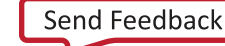

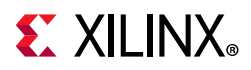

implements these shift-addsub operations serially, using a single shift-addsub stage and feeding back the output.

A word serial CORDIC core with N bit output width has a latency of N cycles and produces a new output every N cycles. The implementation size this iterative circuit is directly proportional to the internal precision.

## <span id="page-8-0"></span>**Resource Utilization**

For details about performance, visit [Performance and Resource Utilization](https://www.xilinx.com/cgi-bin/docs/ndoc?t=ip+ru;d=cordic.html).

## <span id="page-8-2"></span><span id="page-8-1"></span>**Port Descriptions**

<span id="page-8-3"></span>A block diagram of the CORDIC core is presented in [Figure 2-1](#page-8-3).

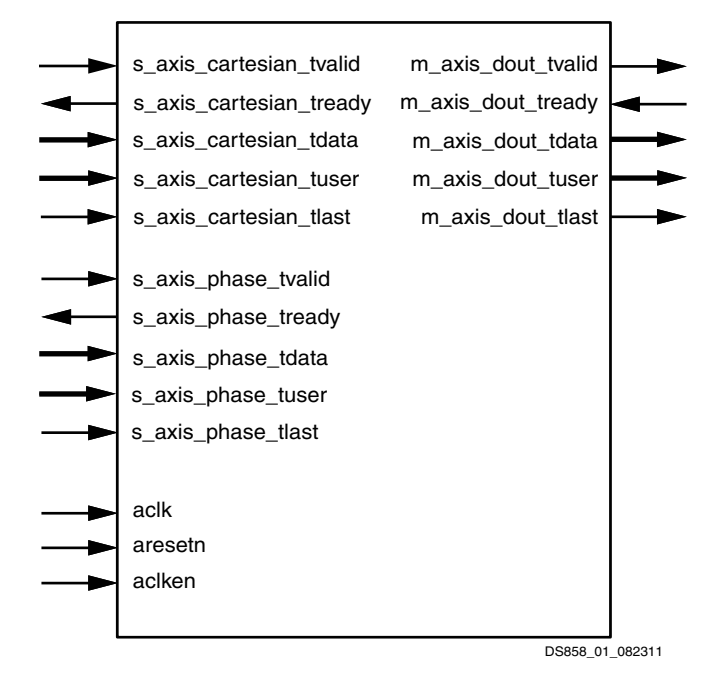

*Figure 2-1:* **CORDIC Symbol and Pinout**

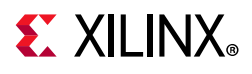

[Table 2-1](#page-9-1) describes the port names in [Figure 2-1](#page-8-3).

<span id="page-9-1"></span>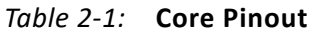

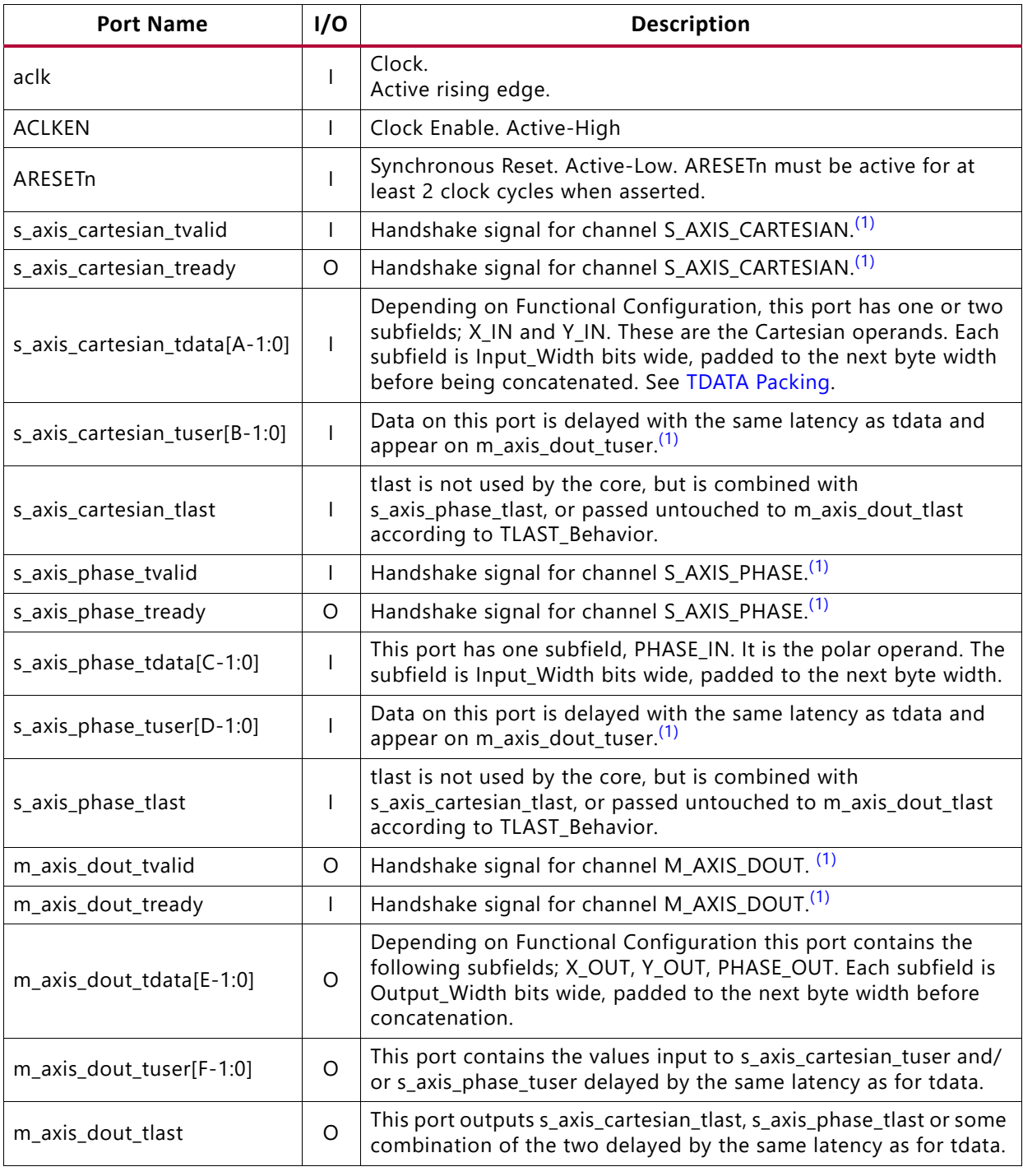

#### **Notes:**

<span id="page-9-0"></span>1. For AXI4-Stream details see [Protocol Description – AXI4-Stream.](#page-11-6)

Width constants A to F are arbitrary values, determined by the CORDIC Vivado IDE parameters. Many pins are optional. Input channels are absent if the function selected does

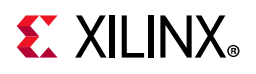

not require the operands carried by the channel in question. For example, the Square Root function does not require PHASE IN, so S AXIS PHASE is not present for this function.

### **Data Inputs and Outputs**

The set of data input ports and output tdata subfields for a particular functional configuration are automatically determined by the Vivado IDE, as shown in [Table 2-2.](#page-10-0)

|                 | S_AXIS_CARTESIAN |            | S_AXIS_PHASE | M_AXIS_DOUT |             |           |  |
|-----------------|------------------|------------|--------------|-------------|-------------|-----------|--|
| <b>Function</b> | <b>XIN</b>       | <b>YIN</b> | PHASE_IN     | <b>XOUT</b> | <b>YOUT</b> | PHASE_OUT |  |
| Rotate          |                  |            |              |             |             |           |  |
| Translate       |                  |            | 0            |             | 0           |           |  |
| Sin and Cos     | 0                | 0          |              |             |             | 0         |  |
| ArcTan          |                  |            | 0            | O           | 0           |           |  |
| Sinh and Cosh   | 0                | 0          |              |             |             |           |  |
| ArcTanh         |                  |            |              | O           | $\Omega$    |           |  |
| Square Root     |                  |            |              |             | U           |           |  |

<span id="page-10-0"></span>*Table 2-2:* **Input/Output Subfields vs. Functional Configuration**

#### **Notes:**

1. A 1 indicates that the subfield and parent channel are present. A 0 indicates that the subfield is absent. If all subfields of a channel are absent, the channel is also absent. The X\_IN operand, if present, is in the least significant bit positions of S\_AXIS\_CARTESIAN. SImilarly, X\_OUT is in the least significant position of M\_AXIS\_DOUT, with Y\_OUT in the next significant position and PHASE\_OUT in the most significant position. Where one or more is missing, the remaining operands shift down in bit position. For example, for Translate with an Output\_Width of 8, XOUT is [7:0] and PHASE\_OUT is [15:8] of m\_axis\_dout\_tdata.

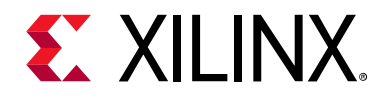

*Chapter 3*

# <span id="page-11-0"></span>Designing with the Core

This chapter includes guidelines and additional information to facilitate designing with the core.

## <span id="page-11-5"></span><span id="page-11-1"></span>**Clocking**

The CORDIC core uses a single clock, called aclk. All input and output interfaces and internal state are subject to this single clock.

## <span id="page-11-4"></span><span id="page-11-2"></span>**Resets**

The CORDIC core uses a single, optional reset input called ARESETn. This signal is active-Low and must be active or inactive for a minimum of two clock cycles to ensure correct operation. ARESETn is a global synchronous reset which resets all control states in the core; all data in transit through the core is lost when ARESETn is asserted.

## <span id="page-11-6"></span><span id="page-11-3"></span>**Protocol Description – AXI4-Stream**

The conversion to AXI4-Stream interfaces brings standardization and enhances interoperability of Xilinx® LogiCORE™ IP solutions. Other than general control signals such as aclk, ACLKEN, and ARESETn, all inputs and outputs to the CORDIC core are conveyed using AXI4-Stream channels. A channel consists of tvalid and tdata always, plus several optional ports and fields. In the CORDIC core, the optional ports supported are tready, tlast, and tuser. Together, tvalid and tready perform a handshake to transfer a message, where the payload is tdata, tuser, and tlast. The CORDIC core operates on the operands contained in the tdata fields and outputs the result in the tdata field of the output channel. The CORDIC core does not use inputs, tuser and tlast as such, but the core provides the facility to convey these fields with the same latency as for tdata. This facility of passing **tlast** and **tuser** from input to output is intended to ease use of the CORDIC core in a system. For example, the CORDIC core might operate on streaming packetized data. In this example, the core could be configured to pass the tlast of the packetized data channel, thus saving the system designer the effort of constructing a

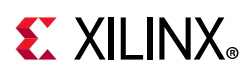

bypass path for this information. For more information about AXI4-Stream Interfaces see [\[Ref 3\]](#page-66-4) and [\[Ref 4\].](#page-66-5)

### **Basic Handshake**

[Figure 3-1](#page-12-0) shows the transfer of data in an AXI4-Stream channel. tvalid is driven by the source (master) side of the channel and tready is driven by the receiver (slave). tvalid indicates that the value in the payload fields (tdata, tuser, and tlast) is valid. tready indicates that the slave is ready to receive data. When both tvalid and tready are TRUE in a cycle, a transfer occurs. The master and slave set tvalid and tready respectively for the next transfer appropriately.

<span id="page-12-1"></span><span id="page-12-0"></span>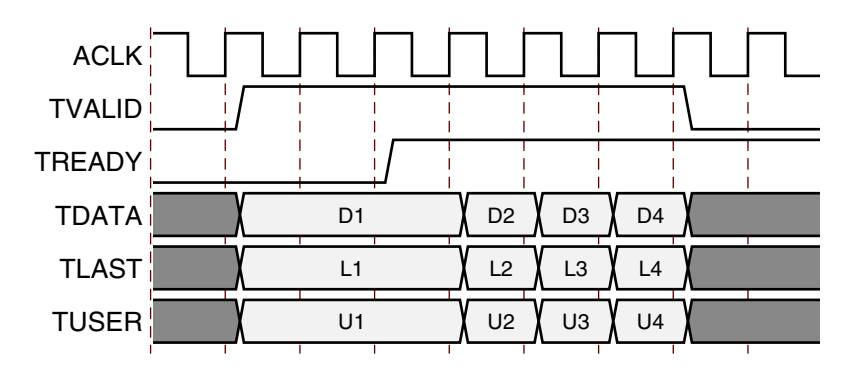

*Figure 3-1:* **Data Transfer in an AXI4-Stream Channel**

### **NonBlocking Mode**

The CORDIC core provides a mode intended to ease the migration from previous, non-AXI versions of this core. The term "NonBlocking" is used to indicate that lack of data on one input channel does not cause incoming data on the other channel to be buffered. Also, back pressure from the output is not possible because in NonBlocking mode the output channel does not have a tready signal. The full flow control of AXI4-Stream is not always required. Blocking or NonBlocking behavior is selected using the flow\_control parameter or GUI field. The choice of Blocking or NonBlocking applies to the whole core, not each channel individually. Channels still have the non-optional tvalid signal, which is analogous to the New Data (ND) signal on many cores prior to the adoption of AXI4-Stream. Without the facility to block dataflow, the internal implementation is much simplified, so fewer resources are required for this mode. This mode is recommended for users migrating their design to this version from a pre-AXI version with minimal change.

When all of the present input channels receive an active tvalid (and tready, if present, is asserted), an operation is validated and the output tvalid (suitably delayed by the latency of the core) is asserted to qualify the result. This is to allow a minimal migration from previous versions. If one channel receives tvalid and the other does not, an operation does not occur, even if tready is present and asserted. Unlike Blocking mode (which is fully AXI4-Stream compliant) valid transactions on an individual channel can be ignored in NonBlocking mode. For performance, ARESETn is registered internally, which delays its

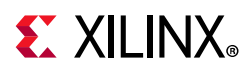

action by one clock cycle. The effect is that the core is still reset and does not accept input in the cycle following the deassertion of ARESETn. tvalid is also inactive on the output channel for this cycle.

[Figure 3-2](#page-13-0) shows the NonBlocking mode in operation. For simplicity of illustration, the latency of the core is zero. As indicated by s\_axis\_cartesian\_tready and s axis phase tready (which are ultimately the same signal), the core can accept data on every third cycle. Data A1 in the Cartesian channel is ignored because s\_axis\_phase\_tvalid is deasserted. Data inputs A2 and B1 are accepted because both tvalids and tready are asserted.

<span id="page-13-0"></span>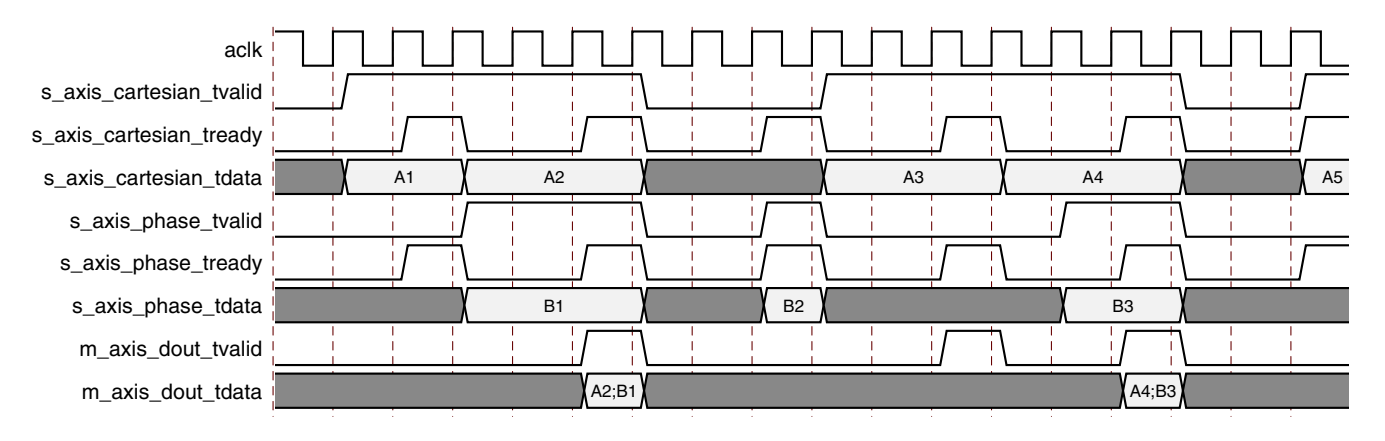

*Figure 3-2:* **NonBlocking Mode**

## **Blocking Mode**

The term 'Blocking' means that each channel with tready buffers data for use. The full flow control of AXI4-Stream aids system design because the flow of data is self-regulating. Blocking or NonBlocking behavior is selected using the flow\_control parameter or GUI field. Data loss is prevented by the presence of back pressure (tready), so that data is only propagated when the downstream datapath is ready to process the data. The CORDIC core has one or two input channels and one output channel. When all input channels have validated data available, an operation occurs and the result becomes available on the output. If the output is prevented from off-loading data because m\_axis\_dout\_tready is low, data accumulates in the output buffer internal to the core. When this output buffer is nearly full the core stops further operations. This prevents the input buffers from off-loading data for new operations so the input buffers fill as new data is input. When the input buffers fill, their respective treadys (s axis cartesian tready and s axis phase tready) are deasserted to prevent further input. This is the normal action of back pressure. The two input channels are tied, as each must receive validated data before an operation can proceed. As an additional blocking mechanism, one input channel does not receive validated data while the other does. In this case, the validated data is stored in the input buffer of the channel. After a few cycles of this scenario, the buffer of the channel receiving data fills and tready for that channel is deasserted until the empty channel receives some data.

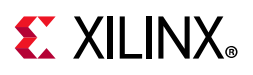

[Figure 3-3](#page-14-1) shows both blocking behavior and back pressure. The first data on channel S\_AXIS\_CARTESIAN is paired with the first data on channel S\_AXIS\_PHASE, the second with the second, and so on. This demonstrates the 'blocking' concept. The channel names S AXIS CARTESIAN and S AXIS PHASE are used conceptually. Either can be taken to mean the Cartesian or phase channel. Figure  $3-3$  further shows how data output is delayed not only by latency, but also by the handshake signal m\_axis\_dout\_tready. This is 'back pressure'. Sustained back pressure on the output along with data availability on the inputs eventually leads to a saturation of the core buffers, causing the core to signal that it can no longer accept further input by deasserting the input channel tready signals. The minimum latency in this example is two cycles, but it should be noted that in Blocking operation latency is not a useful concept. Instead, as [Figure 3-3](#page-14-1) shows, each channel acts as a queue, ensuring that the first, second, third data samples on each channel are paired with the corresponding samples on the other channels for each operation.

<span id="page-14-2"></span><span id="page-14-1"></span>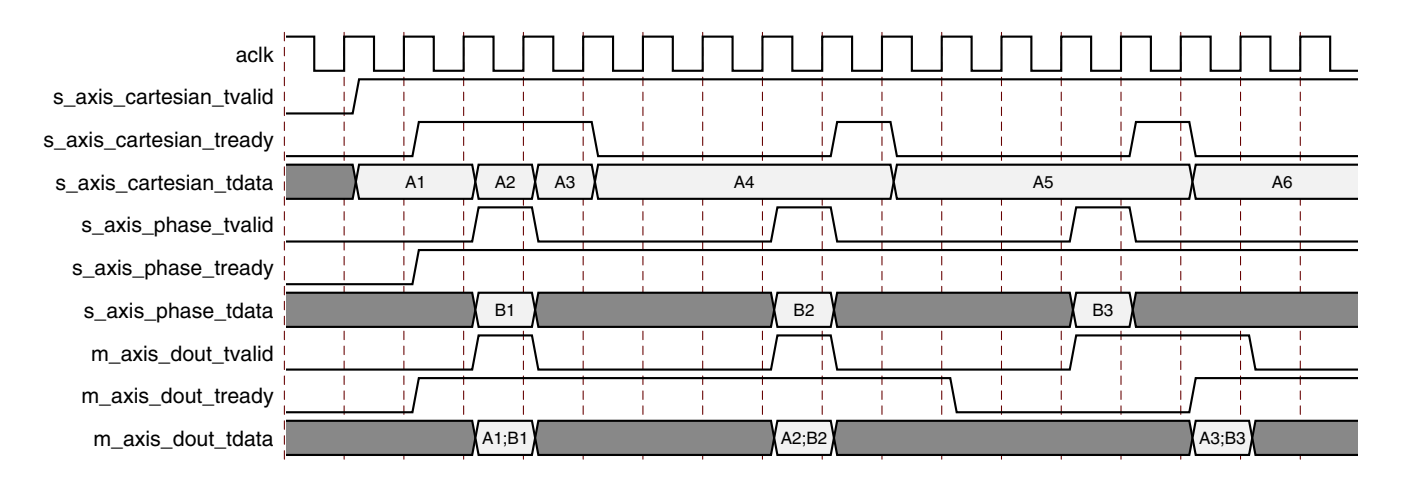

*Figure 3-3:* **Blocking Mode**

## <span id="page-14-0"></span>**TDATA Packing**

Fields within an AXI4-Stream interface follow a specific nomenclature. In this core the operands are both passed to or from the core over the tdata port of the channel. To ease interoperability with byte-oriented protocols, each subfield within tdata that could be used independently is first extended, if necessary, to fit a bit field which is a multiple of 8 bits. For the output DOUT channel, result fields are sign-extended to the byte boundary. The bits added by byte orientation are ignored by the core and do not use additional resources.

#### *TDATA Structure for Cartesian Channel*

Input channel s\_axis\_cartesian carries the two scalar operands X\_IN (real) and Y\_IN (imaginary) byte-aligned in the tdata field. Each operand occupies the least significant position in the bytes occupied. The tdata port width itself is the minimum number of bytes required to hold the operands (see [Figure 3-4\)](#page-15-0).

<span id="page-15-0"></span>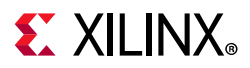

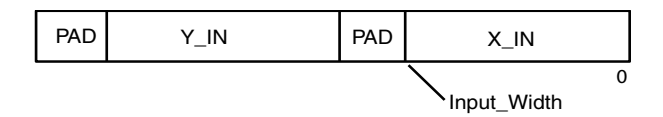

*Figure 3-4:* **TDATA Structure for Cartesian Channel**

#### *TDATA Structure for Phase Channel*

<span id="page-15-1"></span>Input channel s axis phase carries the operand PHASE\_IN in the tdata field. The tdata port width itself is the minimum multiple of bytes wide required to contain the operand (see [Figure 3-5](#page-15-1)).

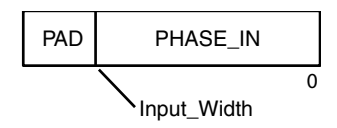

*Figure 3-5:* **TDATA Structure for Phase Channel**

#### *TDATA Structure for Output (DOUT) Channel*

<span id="page-15-2"></span>The structure of m\_axis\_dout\_tdata is more complex. This port can contain several combinations of output subfields X\_OUT, Y\_OUT and PHASE\_OUT, depending on the Functional Selection parameter. The possible formats are shown with the corresponding functional selections in [Figure 3-6.](#page-15-2)

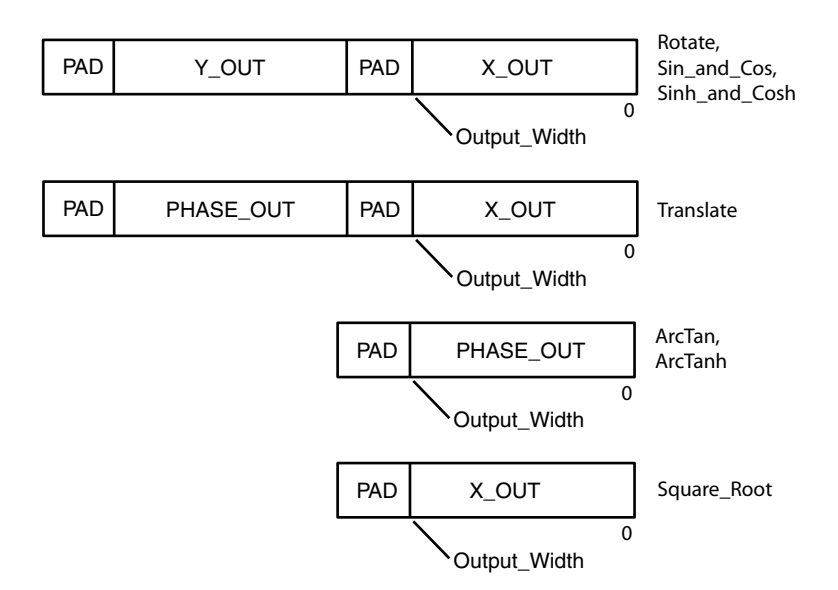

*Figure 3-6:* **TDATA Structure for Output (DOUT) Channel**

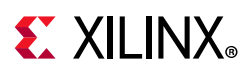

## **TLAST and TUSER Handling**

tlast in AXI4-Stream is used to denote the last transfer of a block of data. tuser is for ancillary information which qualifies or augments the primary data in tdata. The CORDIC core operates on a per-sample basis where each operation is independent. Because of this, there is no need for tlast on any of the input (s\_axis) channels. The tlast and tuser signals are supported on each input channel as an optional aid to system design for implementations in which the data stream being passed through the CORDIC core has some packetization or ancillary field, but is not relevant to the CORDIC. The facility to pass tlast and/or tuser removes the burden of matching latency to the tdata path (which can be variable) through the CORDIC core.

### *TLAST Options*

tlast for each input channel is optional. When present, each can be passed through the CORDIC. When more than one channel has tlast enabled, the core can pass a logical AND or logical OR of the tlasts input. When no tlasts are present on any input channel, the output channel does not have tlast either.

### *TUSER Options*

tuser for each input channel is optional. Each has user-selectable width. These fields are concatenated, without any byte-orientation or padding, to form the output channel tuser field. The tuser field from the Cartesian channel occupies the least significant position, followed by the tuser field from the phase channel.

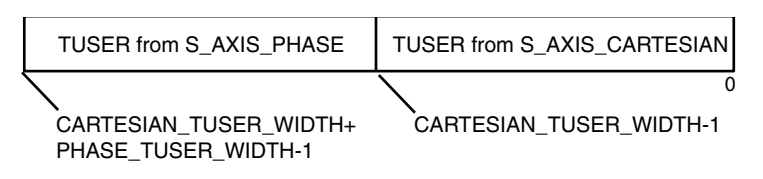

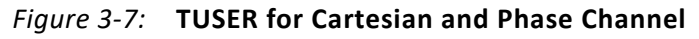

## <span id="page-16-1"></span><span id="page-16-0"></span>**Functional Description**

The CORDIC algorithm was initially designed to perform a vector rotation, where the vector  $(X,Y)$  is rotated through the angle  $\theta$  yielding a new vector  $(X',Y')$ .

Vector Rotation Equation

a) 
$$
X' = (cos(\theta) \times X - sin(\theta) \times Y)
$$
  
\nb)  $Y' = (cos(\theta) \times Y + sin(\theta) \times X)$   
\nc)  $\theta' = 0$ 

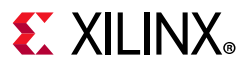

The CORDIC algorithm performs a vector rotation as a sequence of successively smaller rotations, each of angle atan(2-i), known as *micro-rotations*. [Equation 3-2](#page-17-0) shows the expression for the  $i<sup>th</sup>$  iteration where i is the iteration index from 0 to n.

<span id="page-17-0"></span>Expression for the i<sup>th</sup> microrotation

2a) 
$$
x_{i+1} = x_i - \alpha_i \cdot y_i \cdot 2^{-i}
$$
 *Equation 3-2*  
2b)  $y_{i+1} = y_i + \alpha_i \cdot x_i \cdot 2^{-i}$   
2c)  $\theta_{i+1} = \theta_i + \alpha_i \cdot \text{atan}(2^{-i})$ 

 $\alpha_i$  = (+ or -) 1, where  $\alpha_i$  is the direction of rotation.

<span id="page-17-1"></span>See [CORDIC Scale Factor](#page-22-0) or [Vector Translation](#page-19-0) for details on selecting  $\alpha_i.$  Each micro-rotation stage can be expressed as a simple shift and add/subtract operation. [Equation 3-3](#page-17-1) shows the Vector rotation expression for the  $n<sup>th</sup>$  iteration. Vector rotation expressed as a series of 'n' micro-rotations

3a) 
$$
X' = \prod_{i=1}^{n} \cos(\operatorname{atan}(2^{-i})) (X_i - \alpha_i Y_i 2^{-i})
$$
 *Equation 3-3*  
\n3b)  $Y' = \prod_{i=1}^{n} \cos(\operatorname{atan}(2^{-i})) (Y_i + \alpha_i X_i 2^{-i})$   
\n3c)  $\theta' = \sum_{i=1}^{n} \theta - (\alpha_i \cdot \operatorname{atan}(2^{-i}))$   
\n $\alpha_i = (+ \text{ or } -) 1.$ 

The CORDIC algorithm can be used to generate either a vector rotation or a vector translation.

### **Vector Rotation**

Vector rotation rotates the vector (X, Y) through the angle  $\theta$  to yield a new vector (X',Y'), as shown in [Figure 3-8](#page-19-1).

Vector rotation is performed by selecting  $\alpha_i$ , such that  $\theta$  converges towards zero; that is, when  $\theta_{i-1}$  >= 0,  $\alpha_i$  is set to -1 and when  $\theta_{i-1}$  < 0,  $\alpha_i$  is set +1.

<span id="page-17-2"></span>Vector Rotation Equations

4a) 
$$
X' = Z_i \times (\cos(\theta) \times X - \sin(\theta) \times Y)
$$
 *Equation 3-4*  
4b)  $Y' = Z_i \times (\cos(\theta) \times Y + \sin(\theta) \times X)$ 

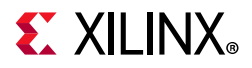

$$
Z_i = \frac{1}{\prod_{i=1}^{n} \arccos(\text{atan}(2^{-i}))}
$$

#### *Polar to Rectangular Translation*

When the vector rotation functional configuration is selected, the input vector (X\_IN, Y\_IN) is rotated by the input angle,  $\theta$ , using the CORDIC algorithm. This generates the scaled output vector, Z<sub>i</sub> \* (X', Y'), shown in [Figure 3-8](#page-19-1).

The input subfields, X\_IN, Y\_IN and PHASE\_IN, are limited to the ranges given in [Table 3-1](#page-19-2) when coarse rotation is set. Inputs outside these ranges produce unpredictable results. See [Input/Output Data Representation](#page-29-0) for more information about the CORDIC binary data formats.

An optional coarse rotation module is provided to extend the range of the input subfields, X\_IN, Y\_IN and PHASE\_IN, to the full circle. For this functional configuration, the coarse rotation module is selected by default, but can be manually deselected. See [Advanced](#page-40-0)  [Configuration Parameters](#page-40-0) for more information. When this option is not set, inputs must be constrained to lie in the first quadrant,  $-Pi/4$  to  $+Pi/4$ .

An optional compensation scaling module is provided to compensate for the CORDIC scale factor Z<sub>i</sub>. For this functional configuration, the compensation scaling module is selected by default, but can be manually deselected. See [Advanced Configuration Parameters](#page-40-0) for more information.

A Polar to Rectangular Translation can be implemented by setting the functional configuration to vector rotation, the input vector to (Mag, 0), and the rotation angle to  $\theta$ , shown in [Figure 3-9](#page-21-0).

Vector rotation is linear with respect to magnitude; thus the user can scale the input/output range; that is:

if (X, Y) rotated by angle  $\theta = (X', Y')$  then  $K^*(X, Y)$  rotated by angle  $\theta = K^*(X', Y').$ 

<span id="page-19-1"></span>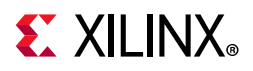

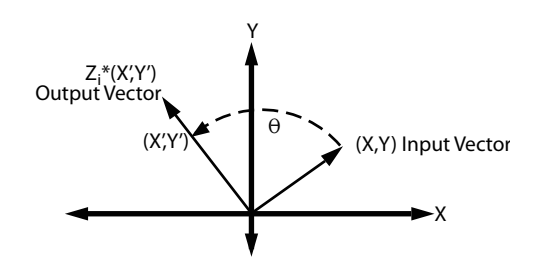

*Figure 3-8:* **Vector Rotation**

<span id="page-19-2"></span>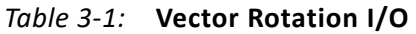

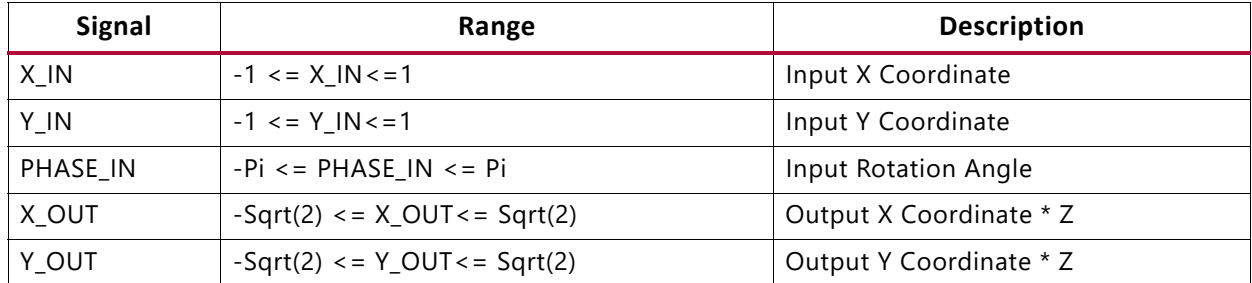

#### **Example 1: Vector Rotation**

The input vector, (Xin, Yin), and the output vector, (Xout, Yout) are expressed as a pair of fixed-point twos complement numbers with an integer width of 2 bits (1QN format). The input rotation angle, Pin radians, is also expressed as a fixed-point twos complement number but with an integer width of 3 bits (2QN format). See the [Input/Output Data](#page-29-0)  [Representation](#page-29-0) section for further information on the CORDIC binary data formats.

In this example, the input/output width is set to 10 bits and the output vector (Xout, Yout) is scaled to compensate for the CORDIC scale factor.

Xin: "0010110101" => 00.10110101 => 0.707 Yin: "0001000000" = > 00.01000000 = > 0.25 Pin: "1100110111" = > 110.0110111 = > -Pi/2 Xout: "0001000001" => 00.01000001 => 0.25 Yout: "1101001011" => 11.01001011 => -0.707

### <span id="page-19-0"></span>**Vector Translation**

Vector translation rotates the vector (X\_IN,Y\_IN) around the circle until the Y component equals zero as illustrated in [Figure 3-9](#page-21-0). The outputs from vector translation are the magnitude, X', and phase,  $\theta$ ', of the input vector (X,Y).

Vector translation is performed by selecting  $\alpha_i$  such that Y' converges towards zero; that is, when Y<sub>i-1</sub> > = 0,  $\alpha_i$  is set to -1 and when Y<sub>i-1</sub> < 0,  $\alpha_i$  is set +1.

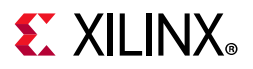

<span id="page-20-0"></span>Vector Translation Equations:

5a) 
$$
X' = Z_i \times \sqrt{(X^2 + Y^2)}
$$
 Equation 3-5  
\n5b)  $Y = 0$   
\n5c)  $\theta' = \operatorname{atan}\left(\frac{X}{Y}\right)$   
\n $Z_i = \frac{1}{\prod_{i=1}^{n} \arccos(\operatorname{atan}(2^{-i}))}$ 

#### *Rectangular to Polar Translation*

When the vector translational functional configuration is selected, the input vector (X\_IN,Y\_IN) is rotated using the CORDIC algorithm until the Y component is zero. This generates the scaled output magnitude,  $Z_i * Mag(XIN,YIN)$ , and the output phase, Atan(Y\_IN/X\_IN), shown in [Figure 3-9.](#page-21-0)

The inputs, X, IN and Y, IN, are limited to the ranges given in [Table 3-2](#page-21-1) when coarse rotation is set. Inputs outside these ranges produce unpredictable results. See [Input/Output Data](#page-29-0)  [Representation](#page-29-0) for more information about CORDIC binary data formats.

An optional coarse rotation module is provided to extend the range of inputs, X\_IN and Y\_IN, to the full circle. For this functional configuration, the coarse rotation module is selected by default, but can be manually deselected. See [Advanced Configuration](#page-40-0)  [Parameters](#page-40-0) for more information. When this option is not set, inputs must be constrained to lie in the first quadrant, -Pi/4 to + Pi/4.

An optional compensation scaling module is provided to compensate for the CORDIC scale factor Z<sub>i</sub>. For this functional configuration, the compensation scaling module is selected by default, but can be manually deselected. See [Advanced Configuration Parameters](#page-40-0) for more information.

A rectangular to polar translation can be implemented by setting functional configuration to vector translation, and the input vector to  $(X, Y)$ , shown in [Figure 3-9](#page-21-0).

Vector translation is linear with respect to magnitude, making the input/output range scalable:

if vector (X\_IN, Y\_IN) is translated to  $(X', \theta')$ , then vector K\*(X\_IN, Y\_IN) is translated to K\*(X', $\theta$ ').

The phase angle of a zero length vector, (0,0), is indeterminate and the output phase angle generated by the core is unpredictable.

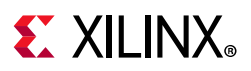

<span id="page-21-0"></span>The accuracy of the phase output from the CORDIC vector translation algorithm is limited by the number of significant magnitude bits of the input vector (X, IN, Y, IN). See [Customizing and Generating the Core](#page-37-2) for more information.

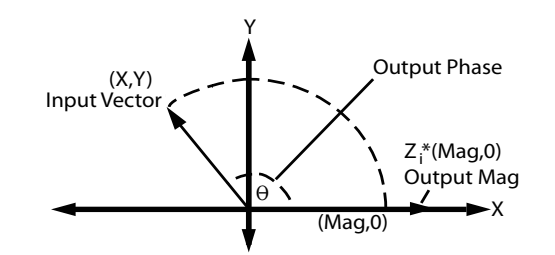

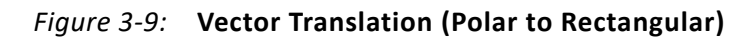

#### <span id="page-21-2"></span>**Example 2: Vector Translation**

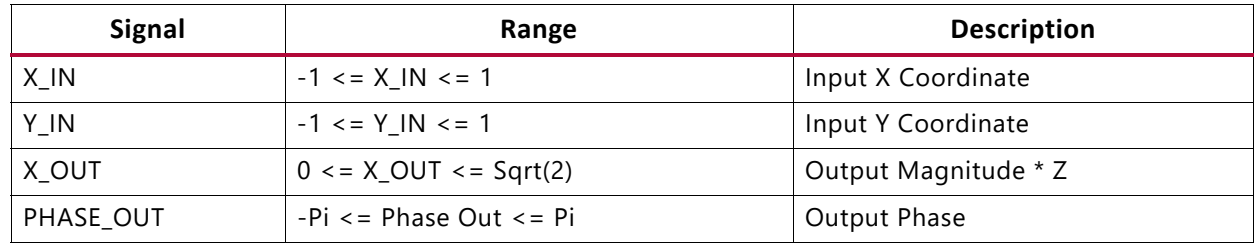

<span id="page-21-1"></span>*Table 3-2:* **Vector Translation I/O**

The individual input vector elements, (X\_IN, Y\_IN), and the output magnitude, X\_OUT, are expressed as fixed-point twos complement numbers with an integer width of 2 bits (1QN format). The output phase angle, PHASE\_OUT radians, is expressed as a fixed-point twos complement number with an integer width of 3 bits (2QN format).

In this example the input/output width is set to 10 bits and the output X\_OUT is scaled to compensate for the CORDIC scale factor.

 $X IN: "0010110101" => 00.10110101 => 0.707$ Y\_IN: "0001000000" = > 00.01000000 = > 0.25  $X_0$  OUT: "0011000000" = > 00.11000000 = > 0.75 PHASE\_OUT: "0000101011" => 000.0101011 => 0.336

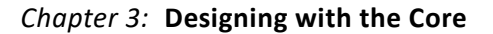

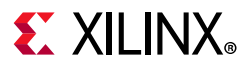

### <span id="page-22-0"></span>**CORDIC Scale Factor**

The outputs of the CORDIC algorithm, [Equation 3-4](#page-17-2) and [Equation 3-5](#page-20-0), are equivalent to a vector rotation or vector translation scaled by a constant  $\mathsf{Z}_{\mathsf{i}}.$  The constant  $\mathsf{Z}_{\mathsf{i}}$  is known as the CORDIC scale factor.

> *Equation 3-6*  $Z_i =$ 1  $\arccos (\arctan (2^{-i}))$ *i* = 1 *n* ∏ -------------------------------------------

The Taylor series expansion of acos (atan (2<sup>-i</sup>)) is (1 + 2<sup>-2i</sup>)<sup>-1/2</sup>. Hence, the constant Z<sub>i</sub> can be expressed as

$$
Z_i = \prod_{i=1}^{n} (1 + 2^{-2i})^{1/2}
$$
 *Equation 3-7*

The CORDIC scale factor,  $Z_i$ , is only dependent on the number of iterations, n. Only functional configurations Rotate, Translate, Rectangular to Polar, and Polar to Rectangular are affected by the CORDIC scale factor. When these functional configurations are selected, the CORDIC core provides the option of multiplying by 1 / Z<sub>i</sub> to cancel out the scaling factor. See [Advanced Configuration Parameters](#page-40-0) for more information.

## <span id="page-22-2"></span><span id="page-22-1"></span>**Output Quantization Error**

The Output Quantization Error can be split into two components; the Output Quantization Error due to the Input Quantization (OQEIQ), and the Output Quantization Error due to Internal Precision (OQEIP).

OQEIQ is due to the half LSB of quantization noise on the X\_IN,Y\_IN and PHASE\_IN inputs. In a vector rotation this input quantization noise results in OQEIQ of a half LSB on both the X OUT and Y OUT outputs. In a vector translation this input quantization noise results in OQEIQ of a half LSB on the X\_OUT output; however, OQEIQ on the phase output is dependent on the ratio (Y\_IN/ X\_IN). Thus for small X\_IN inputs the effect of input quantization noise on OQEIQ is greatly magnified.

OQEIP is due to the limited precision of internal calculations. In the CORDIC core the default internal precision is set such that the accumulated OQEIP is less than 1/2 the OQEIQ. The internal precision can be manually set to (Input\_Width + Output\_Width +  $log_2(Output_Width)$ ). This reduces OQEIP to a half LSB (the phase is calculated to full precision regardless of the magnitude input vector).

The Output Quantization Error, for a CORDIC core with default internal precision, is dominated by OQEIQ. OQEIQ can only be reduced by increasing the number of significant magnitude bits in the input vector (X\_IN,Y\_IN). Increasing the internal precision or zero padding X\_IN and Y\_IN inputs only affects OQEIP and has minimal effect on the total output quantization error.

Send [Feedback](https://www.xilinx.com/about/feedback/document-feedback.html?docType=Product_Guide&docId=PG105&Title=CORDIC%20v6.0&releaseVersion=6.0&docPage=23)

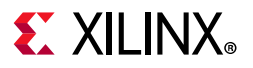

The effect of input quantization and internal quantization on the CORDIC phase output quantization error is illustrated in the following examples:

#### **Example 1a: The quantization error in phase output for a small input vector, (Xin\_small, Yin\_small).**

Xin\_small: "0000000001" => 1/256.

Yin\_small: "0000000001" => 1/256.

Vector translation with no input quantization:

Xin\_ideal: "0000000001" => 1/256.

Yin\_ideal: "0000000001" => 1/256.

Pout ideal: "0001100100" => 0.79.

Output quantization error due to the input quantization:

Xin\_Quant = Xin\_small - 1/2 LSB and Yin\_Quant = Yin\_small + 1/2 LSB.

Xin\_Quant: "00000000001" => 1/512.

Yin\_Quant: "00000000011" => 3/512.

Pout\_Quant: "0010100000" =>1.25.

 $OQEIQ = abs($  abs(Pout Quant) - abs(Pout Ideal) ).

 $OQEIQ = "0000111100" => 0.47.$ 

Output quantization error due to the internal precision:

Xin\_cordic: "0000000001" => 1/256.

Yin\_cordic: "0000000001" => 1/256.

Pout\_cordic: "0001111010" => 0.95.

 $OQEIP = abs($  abs(Pout cordic) - abs(Pout Ideal) ).

 $OQEIP = "0000010110" => 0.17.$ 

#### **Example 1b: Quantization error in phase output for a large input vector, (Xin\_large, Yin\_large).**

Xin\_large: "0100000000" => 256/256.

Yin\_large: "0100000000" => 256/256.

# **EXALINX**

Vector translation with no input quantization:

Xin\_ideal: "0100000000" => 256/256.

Yin\_ideal: "0100000000" => 256/256.

Pout ideal: "0001100100" => 0.79.

Output quantization error due to the input quantization:

 $Xin$ Quant =  $Xin$  large - 1/2 LSB and  $Yin$ Quant =  $Yin$  large + 1/2 LSB.

Xin\_Quant: "00111111111" => 511/512.

Yin\_Quant: "01000000001" => 513/512.

Pout\_Quant: "0001100101" =>0.79.

OQEIQ = abs( abs(Pout\_Quant) - abs(Pout\_Ideal)).

 $OQEIQ = "0000000001" => 0.00.$ 

Output quantization error due to the internal precision:

Xin\_cordic: "0100000000" => 256/256. Yin\_cordic: "0100000000" => 256/256. Pout cordic: "0001100100" => 0.79. OQEIP = abs( abs(Pout\_cordic) - abs(Pout\_Ideal)).  $OOEIP = "0000000000" => 0.00$ 

### **Sin and Cos**

When the Sin and Cos functional configuration is selected, the unit vector is rotated by input angle,  $\theta$ , using the CORDIC algorithm. This generates the output vector (Cos( $\theta$ ),  $\mathsf{Sin}(\theta)$ ).

The input PHASE\_IN is limited to the range given in [Table 3-3](#page-25-0) when coarse rotation is set. Inputs outside this range produce unpredictable results. See [Input/Output Data](#page-29-0)  [Representation](#page-29-0) for more information about CORDIC binary data formats.

An optional coarse rotation module is provided to extend the range of input angle,  $\theta$ , to the full circle. For this functional configuration, the coarse rotation module is selected by default, but can be manually deselected. See [Advanced Configuration Parameters](#page-40-0) for more information. When this option is not set, inputs must be constrained to lie in the first quadrant, -Pi/4 to + Pi/4.

Send [Feedback](https://www.xilinx.com/about/feedback/document-feedback.html?docType=Product_Guide&docId=PG105&Title=CORDIC%20v6.0&releaseVersion=6.0&docPage=25)

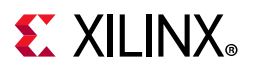

The compensation scaling module is disabled for the Sin and Cos functional configuration as it is internally pre-scaled to compensate for the CORDIC scale factor.

<span id="page-25-0"></span>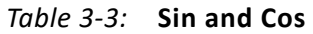

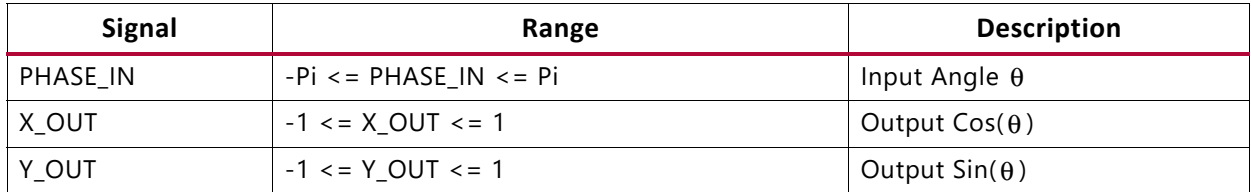

#### **Example 3: Sin and Cos**

The input angle, PHASE, IN, is expressed as a fixed-point twos complement number with an integer width of 3 bits (2QN format). The output vector, (X\_OUT, Y\_OUT), is expressed as a pair of fixed-point twos complement numbers with an integer width of 2 bits (1QN format).

In this example the input/output width is set to 10 bits.

PHASE\_IN: "0001100100" => 000.1100100 => 0.781  $X$  OUT: "0010110110" => 00.10110110 => 0.711

Y OUT: "0010110100" = > 00.10110100 = > 0.703

### **Sinh and Cosh**

When the Sinh Cosh functional configuration is selected, the CORDIC algorithm is used to move the vector (1,0) through hyperbolic *angle*, p, along the hyperbolic curve shown in [Figure 3-10](#page-26-0). The hyperbolic angle represents the log of the area under the vector (X, Y) and is unrelated to a trigonometric angle. This generates the output vector  $(X_0U)$  =  $Cosh(PHASE IN)$ , Y OUT = Sinh(PHASE IN)).

The input hyperbolic angle, PHASE\_IN, is limited to the range given in [Table 3-4.](#page-26-1) Inputs outside this range produce unpredictable results. See [Input/Output Data Representation](#page-29-0) for more information about CORDIC binary data formats.

The coarse rotation module is disabled for the Sinh and Cosh functional configuration, as it does not apply to hyperbolic transformations. The compensation scaling module is disabled for the Sinh and Cosh functional configuration, as it is internally pre-scaled to compensate for the CORDIC hyperbolic scale factor.

<span id="page-26-0"></span>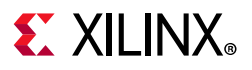

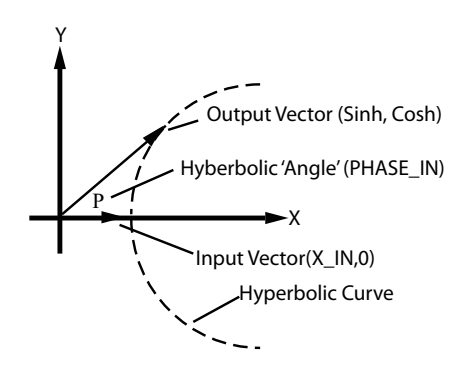

*Figure 3-10:* **Hyperbolic Sinh Cosh**

<span id="page-26-1"></span>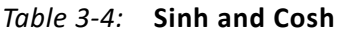

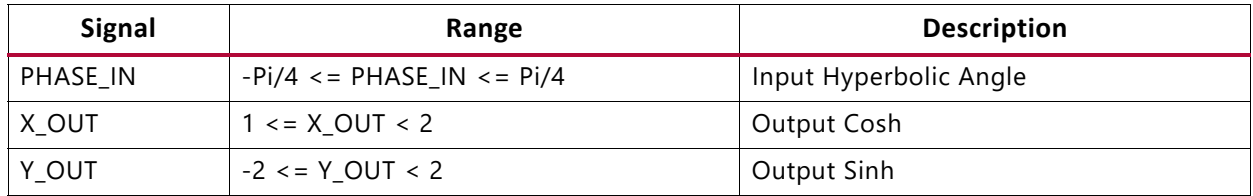

#### **Example 4: Sinh and Cosh**

The input hyperbolic angle, Pin, is expressed as a fixed-point twos complement number with an integer width of 3 bits (2QN format). The output vector, (X\_OUT, Y\_OUT), is expressed as a pair of fixed-point twos complement numbers with an integer width of 2 bits (1QN format).

In this example the input/output width is set to 10 bits.

PHASE\_IN: "0001001110" => 000.1001110 => 0.609 X\_OUT: "0100110001" => 01.00110001 => 1.191 Y\_OUT: "0010100110" = > 00.10100110 = > 0.648

#### **ArcTan**

When the ArcTan functional configuration is selected, the input vector (X\_IN,Y\_IN) is rotated (using the CORDIC algorithm) until the Y component is zero. This generates the output angle, Atan(Y\_IN/X\_IN).

The inputs, X\_IN and Y\_IN, are limited to the ranges given in [Table 3-5](#page-27-0) when coarse rotation is set. Inputs outside these ranges produce unpredictable outputs. See Input/Output Data [Representation](#page-29-0) for more information about CORDIC binary data formats.

An optional coarse rotation module is provided to extend the range of inputs X\_IN and Y\_IN to the full circle. For this functional configuration, the coarse rotation module is selected by default, but can be manually deselected. See [Advanced Configuration Parameters](#page-40-0) for more

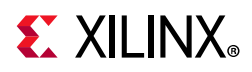

information. When this option is not set, inputs must be constrained to lie in the first quadrant, -Pi/4 to + Pi/4.

The compensation scaling module is disabled for the ArcTan functional configuration as no magnitude data is output. The ArcTan of a zero length vector, (0,0), is indeterminate and the output angle generated by the core is undefined.

The accuracy of the output angle from the CORDIC vector translation algorithm is limited by the number of significant magnitude bits of the input vector (X\_IN, Y\_IN). See [Output](#page-22-1)  [Quantization Error](#page-22-1) for more information.

| <b>Signal</b>     | Range                   | <b>Description</b> |
|-------------------|-------------------------|--------------------|
| $X$ <sub>IN</sub> | $-1 \le x \le N \le -1$ | Input X Coordinate |
| Y_IN              | $-1 \leq Y IN \leq 1$   | Input Y Coordinate |
| PHASE OUT         | -Pi <= PHASE OUT <= Pi  | Output Angle       |

<span id="page-27-0"></span>*Table 3-5:* **ArcTan**

#### **Example 5: ArcTan**

The input vector  $(X \in \mathbb{N}, Y \in \mathbb{N})$  is expressed as a pair of fixed-point twos complement numbers with an integer width of 2 bits (1QN format). The output angle, Pout radians, is expressed as a fixed-point twos complement number with an integer width of 3 bits (2QN format).

In this example, the input/output width is set to 10 bits.

 $X$  IN: "0010100000" => 00.10100000 => 0.625 Y IN: "0010000000" => 00.10000000 => 0.500 PHASE\_OUT: "0001010110" => 000.1010110=> 0.672

### **ArcTanh**

When the ArcTanh functional configuration is selected, the CORDIC algorithm is used to move the input vector (X\_IN,Y\_IN) along the hyperbolic curve ([Figure 3-11\)](#page-28-0) until the Y component reaches zero. This generates the hyperbolic "angle," Atanh(Y\_IN/X\_IN). The hyperbolic *angle* represents the log of the area under the vector (X\_IN,Y\_IN) and is unrelated to a trigonometric angle.

The inputs, X\_IN and Y\_IN, are limited to the ranges given in [Table 3-6.](#page-28-1) Inputs outside these ranges produce unpredictable outputs. Additionally, Y\_IN must be less than or equal to (4/ 5 \* X IN) or the CORDIC algorithm does not converge. See Input/Output Data [Representation](#page-29-0) for more information about CORDIC binary data formats.

The coarse rotation module is disabled for the ArcTanh functional configuration, as it does not apply to hyperbolic transformations.

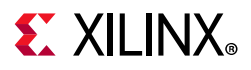

<span id="page-28-0"></span>The compensation scaling module is disabled for the ArcTanh functional configuration as no output magnitude data is output.

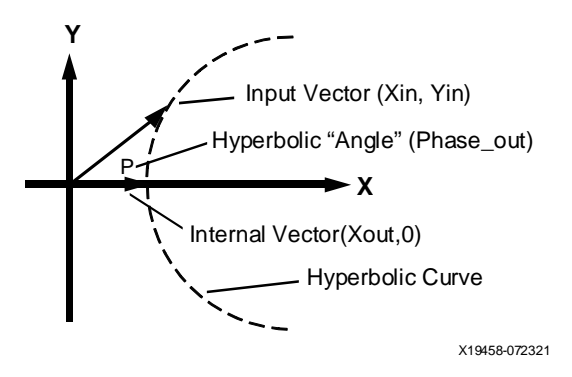

*Figure 3-11:* **Hyperbolic ArcTan**

#### <span id="page-28-1"></span>*Table 3-6:* **ArcTanh**

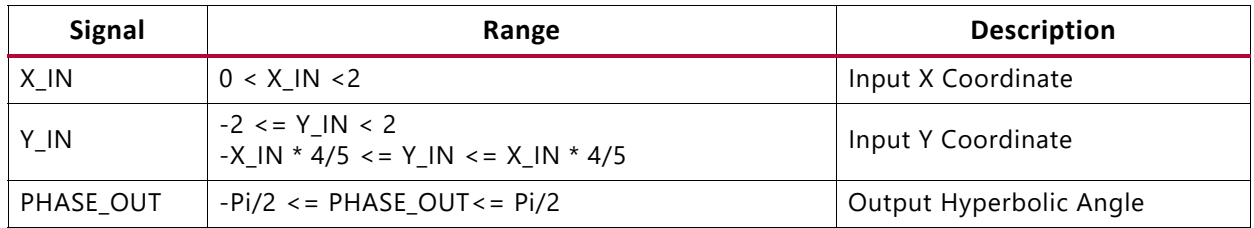

#### **Example 6: ArcTanh**

The input vector, (X\_IN, Y\_IN), is expressed as a pair of fixed-point twos complement numbers with an integer width of 2 bits (1QN format). The output, Pout, is expressed as a fixed-point twos complement number with an integer width of 3 bits (2QN format).

In this example, the input/output width is set to 10 bits.

 $X IN: "0111111111" => 01.11111111 = > 0.998$ Y IN: "0101111011" = > 01.01111011 = > 0.740

PHASE\_OUT: "0001111010" => 000.1111010 => 0.953

### **Square Root**

When the square root functional configuration is selected, a simplified CORDIC algorithm is used to calculate the positive square root of the input. The input, X IN, and the output, X\_OUT, are always positive and are both expressed as either unsigned fractions or unsigned integers. When the data format is set to Unsigned Fraction, X\_IN is limited to the range:  $0 \le x \le N - 2$ . When data format is set to Unsigned Integer, X<sub>\_</sub>IN is limited to the range: 0 <= X\_IN < 2\*\*Input\_Width, and the output width is determined automatically based on the input width. See [Input/Output Data Representation](#page-29-0) for more information about CORDIC binary data formats.

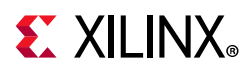

The coarse rotation module is disabled because coarse rotation is not required for the Square Root functional configuration. The compensation scaling module is disabled because no output compensation is required for the Square Root functional configuration.

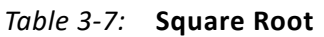

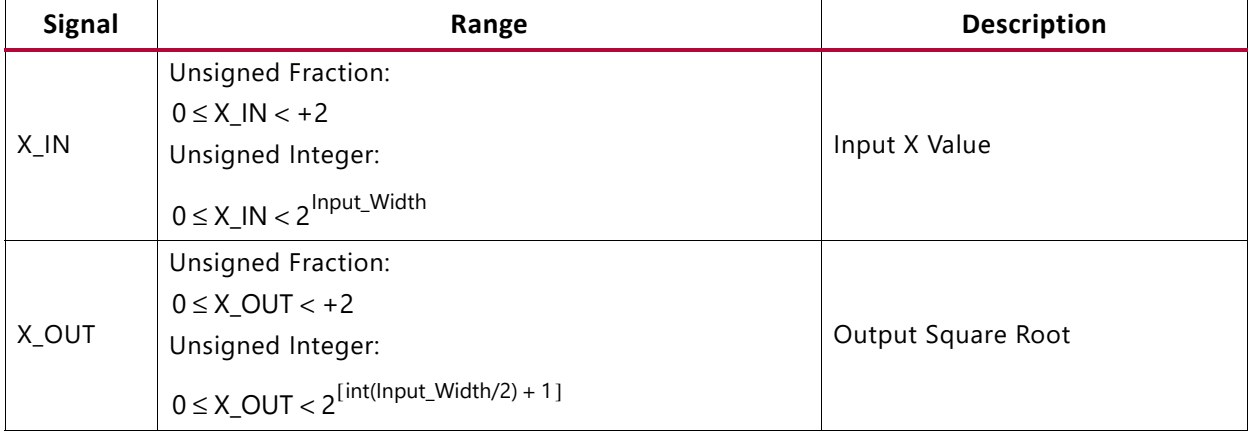

#### <span id="page-29-1"></span>**Example 7a: Square Root - Unsigned Fraction**

The input, X\_IN, and output, X\_OUT, are expressed as an unsigned fixed-point number with an integer width of 1 bit.

In this example the input/output width is set to 10 bits.

 $X IN: "0000100000" => 0.000100000 => 1/16$ 

 $X$  OUT: "0010000000" => 0.010000000 => 1/4

#### **Example 7b: Square Root - Unsigned Integer**

The input, X\_IN, is expressed as an unsigned integer. The output, X\_OUT, is expressed as an unsigned integer. In this example the input width is set to 10 bits so the output width is automatically set to 6 bits.

 $X$  IN: "0000100000" => 32

X OUT:  $"000110" = > 6$ 

## <span id="page-29-2"></span><span id="page-29-0"></span>**Input/Output Data Representation**

The CORDIC algorithm is used for a variety of operations. Depending on the operation in question, the input and output can be in Cartesian pair, Polar pair or Scalar form. The following sections describe the representation of values in these various forms.

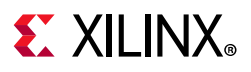

### **Cartesian Operands and Results**

The s axis cartesian tdata subfields are: X\_IN, Y\_IN. The m axis dout tdata subfields are X OUT and Y OUT.

For Functional Configurations, Rotate, Translate, Sin, Cos and Atan, the Cartesian operands and results are represented using fixed-point twos complement numbers with an integer width of 2 bits. The integer width is fixed regardless of the word width; the remainder of the bits are used for the fractional portion of the number. Using the [Q Numbers Format](#page-31-0) this representation is described as 1QN where  $N =$  word width  $-$  2. It can also be described as Fix(N+2)\_N using the System Generator Fix format.

Input operands, X, IN and Y, IN, must be in the range:  $-1 \le i$  input data signal  $\le i$  1. Input data outside this range produces undefined results.

Using a 10-bit word width, +1 and -1 are represented as:

 $"0100000000"$  => 01.00000000 => +1.0

 $"1100000000" = > 11.00000000 = > -1.0$ 

For the Square Root Functional Configuration, the Data Signals, X\_IN and X\_OUT, are both represented in either Unsigned Fractional or Unsigned Integer data format.

The input operand, X\_IN, must be in the range:  $0 \leq X$ \_IN  $\leq +2$  when data format is set to Unsigned Fraction or in the range  $0 \le x \le 1$ N  $\le 2^{**}$ Input\_Width when data format is set to Unsigned Integer.

When Unsigned Fractional data format has been selected the Data Signals are represented using a unsigned fixed-point number with an integer with of 1 bit. The integer width is fixed and the remainder of the word is used to represent the fractional portion of the number. Using the System Generator Fix format this representation is described as  $UFix(N+1)_N$ , where is the number of fractional bits being used and is defined as  $N =$  word width -1. The Q Number format is used to represent signed twos complement numbers and is therefore not suitable to describe the representation format used by the square root function.

## <span id="page-30-0"></span>**Phase Signals**

The s axis phase tdata Phase operand is PHASE\_IN. The m axis dout tdata phase output is called PHASE\_OUT. The phase signals are always represented using a fixed-point twos complement number with an integer width of 3 bits. As with the data signals the integer width is fixed and any remaining bits are used for the fractional portion of the number. The Phase Signals require an increased integer width to accommodate the increased range of values they must represent when the Phase Format is set to Radians.

When Phase Format is set to Radians*,* PHASE\_IN must be in the range: -Pi <= (PHASE\_IN) <= Pi. PHASE\_IN outside this range produce undefined results.

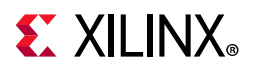

In 2Q8, or Fix11\_8, format values, +Pi and -Pi are:

 $"01100100100" = > 011.00100100 = > +3.14$ 

 $"10011011100" = > 100.11011100 = > -3.14$ 

When Phase Format is set to Scaled Radians PHASE\_IN must be in the range:  $-1 < =$ (PHASE\_IN) <= +1. PHASE\_IN outside this range produce undefined results.

In 2Q7, or Fix10 7 format values, +1 and -1 are represented as:

```
"0010000000" = > 001.00000000 = > +1.0"1110000000" = > 111.0000000 = > -1.0
```
## <span id="page-31-0"></span>**Q Numbers Format**

An XQN format number is an 1+X+N bit twos complement binary number; a sign bit followed by X integer bits followed by an N bit mantissa (fraction). XQN format can be used to express numbers in the range  $(-2^{\check{X}})$  to  $(2^{\check{X}} - 2^{(-\check{N})})$ . An equivalent notation using the System Generator Fix format, defined as Fix*word\_length*\_*fractional\_length*, would be Fix $(1+X+N)$  N.

A number using Q15 format is equivalent to a number using Fix16\_15 representation, and a number in 1Q15 format is equivalent to a number using Fix17\_15 representation.

[Table 3-8](#page-31-1) and [Table 3-9](#page-31-2) contain examples of XQN Format Numbers.

|         | (Sign)<br>Bit 8 | Bit 7 | Bit 6                  | Bit 5 | Bit 4    | Bit 3 | Bit 2 | Bit 1 | Bit 0 |
|---------|-----------------|-------|------------------------|-------|----------|-------|-------|-------|-------|
| $+1$    | 0               |       | $\Omega$               | 0     | $\theta$ | 0     | 0     | 0     |       |
| -1      |                 |       | 0                      | 0     | $\Omega$ | 0     | 0     | 0     |       |
| $+Pi/4$ | 0               | 0     |                        |       | $\theta$ | 0     |       | 0     |       |
| $-Pi/4$ |                 |       | $\Omega$               | 0     |          |       | 0     |       |       |
|         |                 |       | <b>Fractional Bits</b> |       |          |       |       |       |       |

<span id="page-31-1"></span>*Table 3-8:* **1QN Format Data: Example of a 1Q7 (or Fix9\_7) Format Number**

<span id="page-31-2"></span>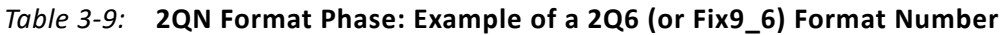

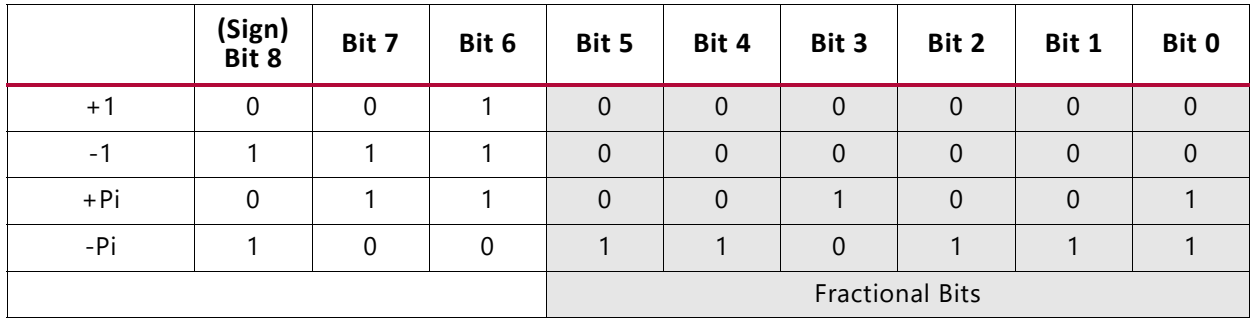

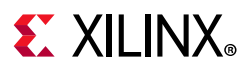

### **Mapping Different Data Formats**

#### *Rotate, Translate, Sin, Cos and Atan Functional Configurations*

For functional configurations, Rotate, Translate, Sin, Cos and Atan it is possible to map alternative Data Signal formats to the fixed integer width fractional number used by the CORDIC core.

When the input and output width differ, care must be taken to re-interpret the CORDIC output.

[Example 8a](#page-32-0) develops [Example 2: Vector Translation](#page-21-2) to demonstrate a possible remapping.

#### <span id="page-32-0"></span>**Example 8a**

The Vector Translation function determines the magnitude and phase angle of a given input vector (X, IN, Y, IN). The input and output width is set to 10 bits. The standard CORDIC data representation is Fix10\_8, the alternative format being mapped onto the input of the CORDIC is Fix10\_1.

**X\_IN** value: "0010110101"

|                     | Sign<br>Bit 9 | Bit 8              | Bit 7          | Bit 6   | Bit $5$        | Bit $4 \mid$ Bit 3 |             | Bit 2                   | Bit 1   | Bit 0   | Decimal<br>Value |
|---------------------|---------------|--------------------|----------------|---------|----------------|--------------------|-------------|-------------------------|---------|---------|------------------|
| <b>Binary Value</b> |               |                    |                |         |                |                    |             |                         |         |         |                  |
| Fix10_8 weighting   | $-2^{1}$      | 20                 | $2 - 1$        | $2 - 2$ | $2 - 3$        | $2 - 4$            | $2 - 5$     | $2 - 6$                 | $2 - 7$ | $2 - 8$ | 0.707            |
| Fix10_1 weighting   | $-2^{8}$      | $2^{\overline{1}}$ | 2 <sub>0</sub> | ว5      | 2 <sub>4</sub> | 2 <sub>3</sub>     | $2^{\circ}$ | $\mathcal{D}^{\dagger}$ | 20      | $2 - 1$ | 90.5             |

*Table 3-10:* **Example 8: Mapping an Alternative Data Format onto the X\_IN input**

**Y\_IN** value: "0001000000"

*Table 3-11:* **Example 8: Mapping an Alternative Data Format onto the Y\_IN input**

|                     | Sign<br>Bit 9 | Bit 8          | Bit 7          | Bit 6   | Bit 5          | Bit 4          | Bit 3   | Bit $2$         | Bit $1 \vert$ Bit 0 |         | Decimal<br>Value |
|---------------------|---------------|----------------|----------------|---------|----------------|----------------|---------|-----------------|---------------------|---------|------------------|
| <b>Binary Value</b> |               |                |                |         |                | $\Omega$       |         |                 |                     |         |                  |
| Fix10_8 weighting   | $-2^{1}$      | 2 <sub>0</sub> | $2 - 1$        | $2 - 2$ | $2 - 3$        | $2^{-4}$       | $2 - 5$ | $2 - 6$         | $2 - 7$             | $2 - 8$ | 0.25             |
| Fix10_1 weighting   | $-2^{8}$      | $2^7$          | 2 <sub>0</sub> | ን5      | 2 <sub>1</sub> | 2 <sub>3</sub> | $2^2$   | $\mathcal{D}^1$ | 20                  | $2 - 1$ |                  |

MATLAB $\otimes$  software is used to generate the expected results. Firstly the magnitude and phase angle for the standard CORDIC input format 1Q8, or Fix10\_8 is generated:

 $> a = 0.707 + 0.25j$ 

>> magnitude = abs(a)

magnitude = **0.7499**

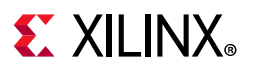

 $\Rightarrow$  phase\_angle = angle(a)

phase\_angle = **0.3399**

Secondly using the mapped input format, 9Q1 or Fix10\_1:

 $> b = 90.5 + 32j$ 

>> magnitude = abs(b)

magnitude = **95.9909**

>> phase\_angle = angle(b)

phase\_angle = **0.3399**

The CORDIC output is:

**X\_OUT** value: "0011000000"

**PHASE\_OUT** value: "0000101011"

[Table 3-12](#page-33-0) and [Table 3-13](#page-33-1) demonstrate the output value of the CORDIC being interpreted using the two data representation formats.

<span id="page-33-0"></span>*Table 3-12:* **Example 8: X\_OUT Interpretation**

|                     | Sign<br>Bit 9 | Bit 8 | Bit 7          | Bit 6          | Bit 5           | Bit 4    | Bit 3       | Bit 2         | Bit 1           | Bit 0       | Decimal<br>Value |
|---------------------|---------------|-------|----------------|----------------|-----------------|----------|-------------|---------------|-----------------|-------------|------------------|
| <b>Binary Value</b> |               |       |                |                |                 |          |             |               |                 |             |                  |
| Fix10_8 weighting   | $-2^{1}$      | 20    | $2 - 1$        | $2 - 2$        | $2 - 3$         | $2^{-4}$ | $2 - 5$     | $2 - 6$       | $2 - 7$         | $2 - 8$     | 0.75             |
| Fix10_1 weighting   | $-2^{8}$      | $2^7$ | 2 <sub>0</sub> | 2 <sub>5</sub> | $\mathcal{D}^4$ | $2^3$    | $2^{\circ}$ | $\mathcal{L}$ | $\mathcal{D}^0$ | $\bigcap$ - | 96               |

<span id="page-33-1"></span>*Table 3-13:* **Example 8: PHASE\_OUT Interpretation**

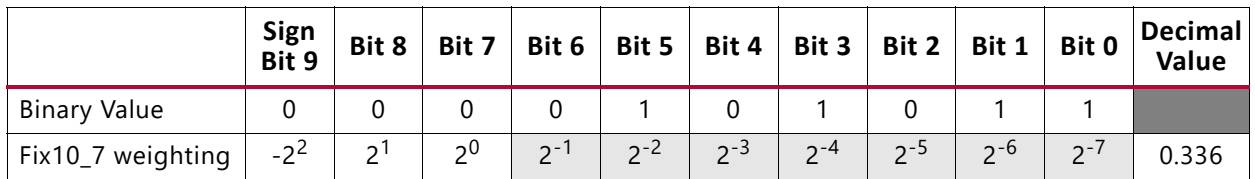

#### **Example 8b**

If the output width is less than the input width, the CORDIC reduces the fractional width of the result. When the data output, X OUT, is being re-interpreted to an alternative data format, the value must be scaled appropriately.

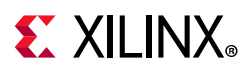

[Table 3-14](#page-34-0) demonstrates how the resulting decimal value might change when the output width is reduced to 8 bits.

|                     | Sign<br>Bit 7 | Bit 6          | Bit 5          | Bit 4          | Bit 3          | Bit 2       | Bit 1         | Bit 0    | <b>Decimal</b><br>Value |
|---------------------|---------------|----------------|----------------|----------------|----------------|-------------|---------------|----------|-------------------------|
| <b>Binary Value</b> |               |                |                |                |                |             |               |          |                         |
| Fix8_6 weighting    | $-2'$         | 2 <sub>0</sub> | $2 - 1$        | $2 - 2$        | $2^{-3}$       | $2^{-4}$    | $2 - 5$       | $2^{-6}$ | 0.75                    |
| Fix8_0 weighting    | $-2^{7}$      | 2 <sub>0</sub> | 2 <sup>5</sup> | 2 <sup>4</sup> | 2 <sup>3</sup> | $2^{\circ}$ | $\mathcal{D}$ | 20       | 48                      |

<span id="page-34-0"></span>*Table 3-14:* **Example 8b: X\_OUT Interpretation with Reduced Output Width**

A similar situation arises when the output width is greater than the input width. In this case, the CORDIC increases the fractional width of the result. When the data output is being re-interpreted to a data format with no fractional bits, this results in an increased magnitude. This output then needs to be scaled appropriately.

#### *Square Root Functional Configuration*

For the Square Root functional configuration it is also possible to map other data formats onto the data format of the CORDIC but it might be necessary to re-interpret and scale the output.

[Example 9](#page-34-1) modifies [Example 7a: Square Root - Unsigned Fraction.](#page-29-1)

#### <span id="page-34-1"></span>**Example 9**

**X\_IN** value: "00001000"

<span id="page-34-2"></span>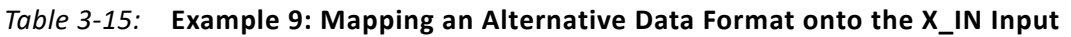

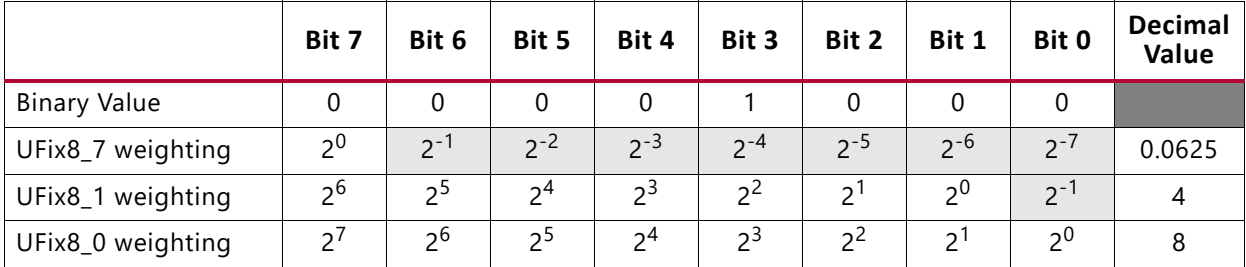

The expected output values for each input format are as follows:

UFix8\_7 format: sqrt(0.0625) = **0.25**

UFix8\_1 format: sqrt(4) = **2**

UFix8\_0 format: sqrt(8) = **2.8284**

The CORDIC output is:

**X\_OUT** value: "00100000"

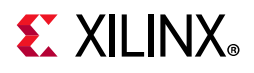

[Table 3-16](#page-35-0) demonstrates the output value directly interpreted in each of the input formats.

|                     | Bit 7                  | Bit 6          | Bit 5          | Bit 4    | Bit 3          | Bit 2    | Bit 1          | Bit 0          | Decimal<br>Value |
|---------------------|------------------------|----------------|----------------|----------|----------------|----------|----------------|----------------|------------------|
| <b>Binary Value</b> |                        | 0              |                |          |                |          | 0              |                |                  |
| UFix8_7 weighting   | 2 <sup>0</sup>         | $2^{-1}$       | $2^{-2}$       | $2^{-3}$ | $2^{-4}$       | $2^{-5}$ | $2^{-6}$       | $2^{-7}$       | 0.25             |
| UFix8_1 weighting   | 2 <sup>6</sup>         | 2 <sup>5</sup> | 2 <sup>4</sup> | $2^3$    | 2 <sup>2</sup> | $2^1$    | 2 <sup>0</sup> | $2 - 1$        | 16               |
| UFix8_0 weighting   | $\mathcal{D}^{\prime}$ | 26             | 2 <sub>5</sub> | $2^4$    | $2^3$          | っく       | $\mathcal{D}$  | 2 <sub>0</sub> | 32               |

<span id="page-35-0"></span>*Table 3-16:* **X\_OUT Direct Interpretation**

[Table 3-16](#page-35-0) shows that if the output value is directly interpreted in the alternative data format the wrong decimal value is determined. The output value must be scaled correctly.

The output scaling is determined as follows.

The CORDIC core calculates the square root of input values in the range  $0 \le X IN \le 2$ .

$$
Y = \sqrt{X}
$$
 Equation 3-8

The alternative data format represents values in the range  $0 \le x \le N \le 2^{N+1}$  and the requirement is to calculate:

$$
Y_{alt} = \sqrt{X_{alt}}
$$
 *Equation 3-9*

Interpreting  $X_{alt}$  using the standard CORDIC data format scales the input by  $2^{-N}$ , shown in [Table 3-15](#page-34-2).

$$
Y = \sqrt{2^{-N} \cdot X_{alt}}
$$
  
Equation 3-10  

$$
Y = 2^{(-N)/2} \cdot \sqrt{X_{alt}}
$$

<span id="page-35-1"></span>As [Table 3-16](#page-35-0) shows, directly re-interpreting the CORDIC output in the alternative data formats results in an incorrect decimal value. This is due to the scale factor introduced by the remapping of the input and the square root function. This scaling factor introduced is shown in Equation  $3-10$ ,  $2^{-N/2}$ .

The corrected results are shown:

UFix8 1 weighting:  $16/2^{(6/2)} = 2$ 

UFix8\_0 weighting: 32/2(7/2) = **2.8284**

When N is even the scaling factor is an integer power of two. This can be applied by right shifting the CORDIC output, X\_OUT, by N/2. The example using the UFix8\_1 format demonstrates this with a scaling factor of  $2^{-3}$  = 1/8.

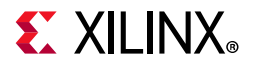

When N is odd the scaling factor is not an integer power of two. This introduces an additional output scaling factor of  $\sqrt{2}$  . The example using UFix8\_0 demonstrates this with a scaling factor of  $2^{-7/2} = 2^{-3.5}$ .

This could be implemented by first scaling the output by a right shift of 4 and then multiplying by  $\sqrt{2}$  . A more efficient way would be to translate the  $\sqrt{2}$  scaling to the input of the square root function.

This is demonstrated in [Equation 3-11](#page-36-0) where  $2^{-N/2} = 2^{-M-(1/2)}$ .

$$
Y = 2^{(-M-1/2)} \cdot \sqrt{X_{alt}}
$$
  
Equation 3-11  

$$
Y = 2^{-M} \cdot \sqrt{2^{-1} \cdot X_{alt}}
$$

<span id="page-36-0"></span>The scaling becomes a simple divide by 2, or right shift, of the input, X\_IN, before applying it to the square root function. Followed by scaling the output,  $X_0$  OUT, by  $2^{-M}$ .

An input value of 8 is used for the UFix8\_0 formatting example. Divided by 2 this gives 4. [Table 3-15](#page-34-2) shows that 4 maps to 1/32 in the CORDIC input range.

$$
\sqrt{1/32} = 0.17678 = 0.0010110
$$

[Table 3-16](#page-35-0) shows that the CORDIC output value, 0.0010110, maps to a decimal value of 22 in UFix8 0 formatting. Applying the output scaling of  $2^{-3}$ , or 1/8, gives **2.75**. The loss in accuracy is due to representing  $\sqrt{1/32}$  using only 8 bits. If the full accuracy result is used and then re-interpreted to the alternative data format (Fix8\_0) and then scaled, the correct result is obtained; for example:

$$
\sqrt{1/32} \times 2^7 \times 2^{-3} = 2.8284
$$

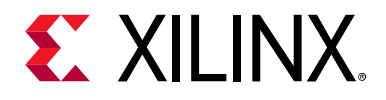

## *Chapter 4*

# <span id="page-37-0"></span>Design Flow Steps

This chapter describes customizing and generating the core, constraining the core, and the simulation, synthesis and implementation steps that are specific to this IP core. More detailed information about the standard Vivado® design flows and the IP integrator can be found in the following Vivado Design Suite user guides:

- *Vivado Design Suite User Guide: Designing IP Subsystems using IP Integrator* (UG994) [\[Ref 5\]](#page-66-6)
- *Vivado Design Suite User Guide: Designing with IP* (UG896) [\[Ref 6\]](#page-66-7)
- *Vivado Design Suite User Guide: Getting Started* (UG910) [\[Ref 7\]](#page-66-8)
- *Vivado Design Suite User Guide: Logic Simulation* (UG900) [\[Ref 8\]](#page-66-9)

## <span id="page-37-2"></span><span id="page-37-1"></span>**Customizing and Generating the Core**

This section includes information about using Xilinx tools to customize and generate the core in the Vivado® Design Suite.

If you are customizing and generating the core in the Vivado IP integrator, see the *Vivado Design Suite User Guide: Designing IP Subsystems using IP Integrator* (UG994) [\[Ref 5\]](#page-66-6) for detailed information. IP integrator might auto-compute certain configuration values when validating or generating the design. To view the parameter value you can run the validate bd design command in the Tcl Console.

You can customize the IP for use in your design by specifying values for the various parameters associated with the IP core using the following steps:

- 1. Select the IP from the IP catalog.
- 2. Double-click the selected IP or select the Customize IP command from the toolbar or right-click menu.

For details, see the *Vivado Design Suite User Guide: Designing with IP* (UG896) [\[Ref 6\]](#page-66-7) and the *Vivado Design Suite User Guide: Getting Started* (UG910) [\[Ref 7\]](#page-66-8).

The CORDIC GUI in the Vivado IDE contains two information tabs and two pages to configure the core.

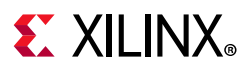

#### *Tab 1 & 2: IP Symbol and Implementation Details*

The IP Symbol tab displays the core pinout.

The Implementation Details tab displays the core latency and resource usage. The block RAM and Multiplier/DSP Slice resources are only utilized when Compensation Scaling is selected.

**Component Name**: Used as the base name of the output files generated for the core. Names must begin with a letter and be composed from the following characters: a to z, 0 to 9, and "\_."

#### *Page 1 - Configuration Options*

Used to configure the functional selection and architecture of the CORDIC core.

- **Functional Selection**: The functional selections available are Rotate, Sin and Cos, ArcTan, Square Root, Translate, Sinh and Cosh and ArcTanh. See [Functional Description](#page-16-1) for more information on each of the supported functions. In general, X, IN, Y, IN, X, OUT and Y\_OUT express signed binary numbers of 1QN format and PHASE\_IN and PHASE\_OUT express signed binary numbers of 2QN format. When Square Root is selected, two new data formats are available: Unsigned Integer and Unsigned Fraction. For details about CORDIC binary data formats, see [Input/Output Data Representation.](#page-29-2)
- **Architectural Configuration**: Two architectural configurations are available for the CORDIC core, Parallel and Word Serial. See [Performance](#page-7-4) for more details.
- **Pipelining Mode**: The CORDIC core provides three pipelining modes: None, Optimal, and Maximum. The choice of pipelining mode is based on the selection of Functional Configuration and Architectural Configuration. Unavailable pipelining modes are greyed out in the CORDIC GUI.
	- **None:** the CORDIC core is implemented without pipelining.
	- **Optimal**: CORDIC core is implemented with as many stages of pipelining as possible without using any additional LUTs.
	- ° **Maximum**: CORDIC core is implemented with a pipeline after every shift-add sub stage.
- **Data Format**: CORDIC core provides three formats for expressing the X and Y components of data samples:
	- ° **Signed Fraction**: Default setting. The X and Y inputs and outputs are expressed as fixed-point twos complement numbers with an integer width of 2 bits. Example: 11100000 represents the value -0.5.
	- ° **Unsigned Fraction**: The X and Y inputs and outputs are expressed as unsigned fixed-point number with an integer with of 1 bit. Available only for Square Root functional configuration. Example: 11100000 represents the value +1.75.

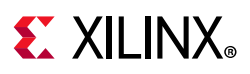

- ° **Unsigned Integer**: The X and Y inputs and outputs express unsigned integers. Available only for Square Root functional configuration. Example: 11100000 represents the value +224.
- **Phase Format**: CORDIC core provides two Phase Format options:
	- ° **Radians**: The phase is expressed as a fixed-point twos complement numbers with an integer width of 3 bits, in radian units. Example: 01100000 represents the value 3.0 radians.
	- ° **Scaled Radians**: The phase is expressed as fixed-point twos complement numbers with an integer width of 3 bits, with Pi-radian units. One scaled-radian equals Pi  $*$  1 radians.

Example: 11110000 represents the value -0.5 \* Pi radians.

See [Input/Output Data Representation](#page-29-2) for more information about CORDIC binary data formats.

- **Input/Output Options**: CORDIC core provides four input/output common configuration options.
	- **Input Width**: Input Width controls the widths of the input ports, X<sub>-</sub>IN, Y<sub>-</sub>IN and PHASE\_IN. The Input Width can be configured in the range 8 to 48 bits.
	- ° **Register Inputs**: Selects if the input signals X\_IN, Y\_IN, PHASE\_IN are registered.
	- **Output Width**: Output Width controls the widths of the output ports, X OUT, Y OUT, PHASE OUT. The Output Width can be configured in the range 8 to 48 bits.
	- ° **Register Outputs**: Selects if the output signals, X\_OUT, Y\_OUT, PHASE\_OUT are registered.
- **Round Mode**: The CORDIC core provides four rounding modes. [Table 4-1](#page-39-0) illustrates the behavior of the different Rounding modes.
	- <sup>8</sup> Truncate: The X OUT, Y OUT, and PHASE OUT outputs are truncated.
	- **Positive Infinity**: The X OUT, Y OUT, and PHASE OUT outputs are rounded such that 1/2 is rounded up (towards positive infinity). It is equivalent to the MATLAB® function floor( $x + 0.5$ ).
	- ° **Pos Neg Infinity**: The outputs X\_OUT, Y\_OUT, and PHASE\_OUT are rounded such that 1/2 is rounded up (towards positive infinity) and -1/2 is rounded down (towards negative infinity). It is equivalent to the MATLAB function round(x).
	- ° **Nearest Even**: The X\_OUT, Y\_OUT, and PHASE\_OUT outputs are rounded toward the nearest even number such that a 1/2 is rounded down and 3/2 is rounded up.

<span id="page-39-0"></span>*Table 4-1:* **Rounding Modes**

|      | <b>Truncate</b> | Pos Neg Infinity | <b>Positive Infinity</b> | <b>Nearest Even</b> |
|------|-----------------|------------------|--------------------------|---------------------|
| .50  |                 |                  |                          |                     |
| 1.00 |                 |                  |                          |                     |

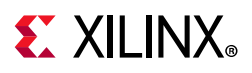

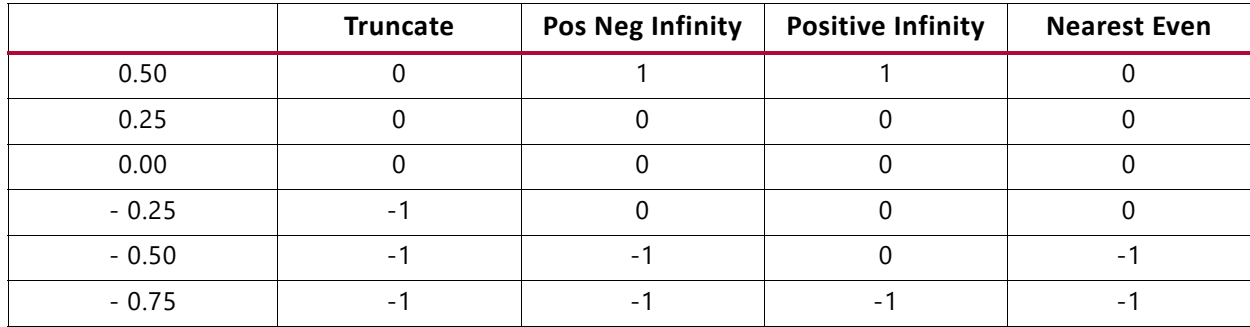

#### *Table 4-1:* **Rounding Modes** *(Cont'd)*

#### <span id="page-40-0"></span>**• Advanced Configuration Parameters**

**Iterations**: Controls the number of internal add-sub iterations to perform. When Iterations is set to zero, the number of iterations performed is determined by the required accuracy of the output. By default, Iterations is set to zero, thus the number of iterations is automatically determined. In this case, for all operations except square root, the basic number of iterations set is the output width. This is then modified as follows; for **Coarse Rotation** set, subtract 2; for hyperbolic functions with the iterations number of 4 or more, add 1 and for greater than or equal to 13, add a further 1.

For square root, the number of iterations set when automatic is selected is again the output width but modified as follows: **Round Mode** set to positive infinity, add 1; **Round Mode** set to negative infinity or round to nearest even, add 2.

° **Precision**: Configures the internal precision of the add-sub iterations. When Precision is set to zero, internal precision is determined automatically based on the required accuracy of the output and the number of internal iterations. By default, Precision is set to zero, thus the internal precision is automatically determined. When Precision is set to (Input\_Width + Output\_Width +  $log_2(Output_Width)$ ) the output phase is precise to the full output width regardless of input magnitude. However, the output phase accuracy is still limited by the OQEIQ component of [Output Quantization Error](#page-22-2) and by the number of Iterations of the CORDIC Micro-Rotation block.

For all operations other than square root, the internal precision set when Precision is set to zero is the Output\_Width plus the  $log<sub>2</sub>$  rounded up of the number of iterations, for example, the  $log<sub>2</sub>$  rounded up of 8 is 3 and of 9 is 4. For square root, the precision is the Output\_Width plus 1 for **Round Mode** positive or negative infinity and plus 2 for round to nearest even.

° **Coarse Rotation**: Controls the instantiation of the coarse rotation module. Instantiation of the coarse rotation module is the default for the functional configurations: Vector rotation, Vector translation, Sin and Cos, and ArcTan. If Coarse Rotation is turned off for these functions, the input/output range is limited to the first quadrant (-Pi/4 to  $+$  Pi/4). Coarse rotation is not required for the Sinh and Cosh, ArcTanh, and Square Root configurations. The standard CORDIC algorithm operates over the first quadrant. Coarse Rotation extends the CORDIC operational range to the full circle by rotating the input sample into the first

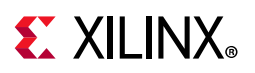

quadrant and inverse rotating the output sample back into the appropriate quadrant.

- ° **Compensation Scaling**: Controls the compensation scaling module used to compensate for CORDIC magnitude scaling. CORDIC magnitude scaling affects the Vector Rotation and Vector Translation functional configurations. It does *not* affect the Sin, Cos, Sinh, Cosh, ArcTan, ArcTanh and Square Root functional configurations. For the latter configurations, compensation scaling is set to No Scale Compensation. CORDIC magnitude scaling is a side effect of the CORDIC algorithm. The magnitude outputs, X and Y, are generated scaled by the CORDIC scale factor, Z<sub>i</sub>. The compensation scaling module compensates for the effect of CORDIC magnitude scaling by scaling the outputs, X and Y, by 1/Z<sub>i</sub>.
	- **No Scale Compensation**: The outputs X and Y are not compensated and are generated, scaled by the ratio Z<sub>i</sub>.
	- **LUT Based:** The outputs X and Y are compensated using a LUT-based Constant Coefficient Multiplier.
	- **BRAM**: The outputs X and Y are compensated using a block RAM-based Constant Coefficient Multiplier.
	- **Embedded Multiplier**: The outputs X and Y are compensated using the DSP Slice.

#### *Page 2 - AXI4-Stream Options*

Used to configure the AXI4-Stream interfaces.

- **Cartesian Channel Options**
	- **Has TLAST**: Selects optional port s\_axis\_cartesian\_tlast
	- **HAS TUSER**: Selects optional port s\_axis\_cartesian\_tuser
	- . **TUSER Width**: Determines width of s\_axis\_cartesian\_tuser
- **Phase Channel Options**
	- **Has TLAST**: Selects optional port s\_axis\_phase\_tlast
	- **HAS TUSER**: Selects optional port s\_axis\_phase\_tuser
	- **TUSER Width**: Determines width of s\_axis\_phase\_tuser
- **Flow Control**: Selects Blocking or NonBlocking behavior of AXI4-Stream channels for the whole core.
- **Optimize Goal**: Selects between performance and resources as the goal of optimization. Specifically in AXI4-Stream implementation, selecting Performance can lead to a larger output buffer, but performance similar to DSP Slices. Selecting Resources limits the size of the output buffer, but might result in a lower maximum achievable clock frequency.

# **EX XILINX**

- **Output has TREADY**: Selects optional port m\_axis\_dout\_tready. With this option, the core might be stalled by backpressure and so needs an output buffer (internally). Without this option, the core might not be stalled and does not require an output buffer which results in a smaller design.
- **Output TLAST Behavior**: Selects the logic combination of input tlasts to become m axis dout tlast. When neither input tlast is selected this is forced to Null and m\_axis\_dout\_tlast is not present. When only one is selected, m axis dout tlast exists and outputs the delayed input tlast. When both input tlasts are selected, the output, suitably delayed can be selected as either input, or a logical OR of the inputs, or a logical AND of the inputs.

#### **Optional Pins**

- **ACLKEN**: Selects optional port ACLKEN. This is provided primarily for ease of migration. It is not recommended when designing with AXI4-Stream Blocking modes.
- **ARESETn**: Selects optional port ARESETn. ARESETn is active-Low and must be asserted for a minimum of two aclk cycles to reset the core.

### **User Parameters**

[Table 4-2](#page-42-0) shows the relationship between the fields in the Vivado IDE (described in [Customizing and Generating the Core](#page-37-1)) and the User Parameters (which can be viewed in the Tcl Console).

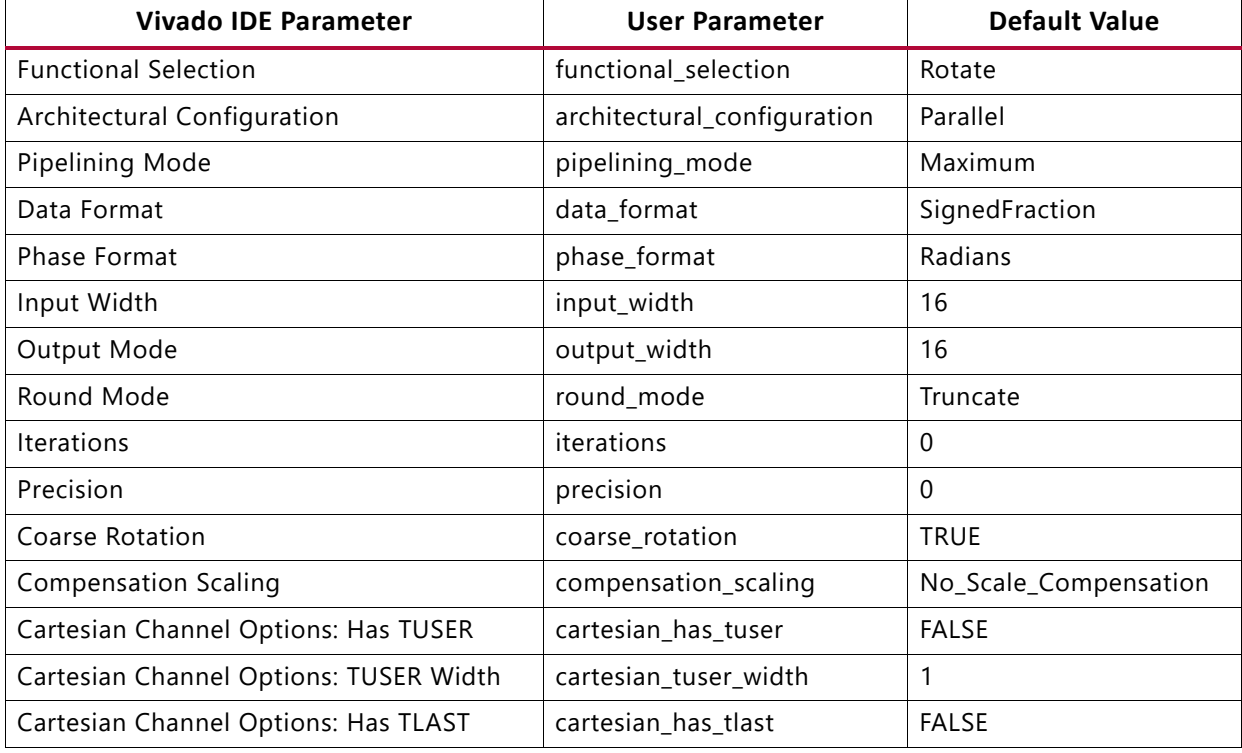

<span id="page-42-1"></span><span id="page-42-0"></span>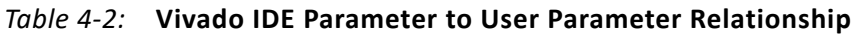

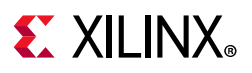

| <b>Vivado IDE Parameter</b>        | <b>User Parameter</b> | <b>Default Value</b> |
|------------------------------------|-----------------------|----------------------|
| Phase Channel Options: Has TUSER   | phase_has_tuser       | <b>FALSE</b>         |
| Phase Channel Options: TUSER Width | phase_tuser_width     |                      |
| Phase Channel Options: Has TLAST   | phase_has_tlast       | <b>FALSE</b>         |
| Flow Control                       | flow_control          | NonBlocking          |
| Optimize Goal                      | optimize_goal         | Resources            |
| Output has TREADY                  | out_tready            | <b>FALSE</b>         |
| Output TLAST Behavior              | out tlast behv        | Null                 |
| <b>ACLKEN</b>                      | aclken                | <b>FALSE</b>         |
| ARESETN                            | aresetn               | <b>FALSE</b>         |

*Table 4-2:* **Vivado IDE Parameter to User Parameter Relationship** *(Cont'd)*

### **Output Generation**

For details, see the *Vivado Design Suite User Guide: Designing with IP* (UG896) [\[Ref 6\]](#page-66-7).

## <span id="page-43-0"></span>**System Generator for DSP**

This section details the parameters that differ from the CORDIC GUI in the Vivado IDE. See [Customizing and Generating the Core](#page-37-1) for more information about all other parameters. The CORDIC core can be found in the Xilinx® Blockset in the Math section. The block is called "CORDIC v6.0". See the System Generator for DSP Help page for the "CORDIC v6.0" block for more information on parameters not mentioned here. The System Generator for DSP GUI provides the same parameters as the CORDIC GUI in the Vivado IDE.

#### *Implementation*

See the *System Generator for DSP User Guide* (UG640) [\[Ref 9\]](#page-66-10) for information about the FPGA Area Estimation parameter.

## <span id="page-43-1"></span>**Constraining the Core**

This section contains information about constraining the core in the Vivado® Design Suite.

### **Required Constraints**

This section is not applicable for this IP core.

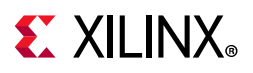

## **Device, Package, and Speed Grade Selections**

This section is not applicable for this IP core.

## **Clock Frequencies**

This section is not applicable for this IP core.

## **Clock Management**

This section is not applicable for this IP core.

## **Clock Placement**

This section is not applicable for this IP core.

## **Banking**

This section is not applicable for this IP core.

### **Transceiver Placement**

This section is not applicable for this IP core.

## **I/O Standard and Placement**

This section is not applicable for this IP core.

## <span id="page-44-0"></span>**Simulation**

For comprehensive information about Vivado® simulation components, as well as information about using supported third-party tools, see the *Vivado Design Suite User Guide: Logic Simulation* (UG900) [\[Ref 8\]](#page-66-9).

To simulate the core, generate the core simulation model and demonstration test bench. Ensure that the demonstration test bench is the top-level entity in the simulation options.

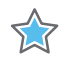

**IMPORTANT:** *For cores targeting 7 series or Zynq-7000 devices, UNIFAST libraries are not supported. Xilinx IP is tested and qualified with UNISIM libraries only.*

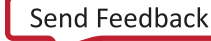

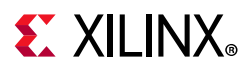

## <span id="page-45-0"></span>**Synthesis and Implementation**

For details about synthesis and implementation, see the *Vivado Design Suite User Guide: Designing with IP* (UG896) [\[Ref 6\].](#page-66-7)

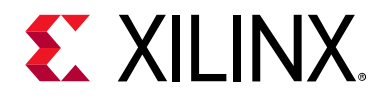

## *Chapter 5*

# <span id="page-46-3"></span><span id="page-46-0"></span>C Model

The CORDIC core bit accurate C model is a self-contained, linkable, shared library that models the functionality of this core with finite precision arithmetic. This model provides a bit accurate representation of the various modes of the CORDIC core, and it is suitable for inclusion in a larger framework for system-level simulation or core-specific verification.

## <span id="page-46-1"></span>**Features**

- Bit accurate with CORDIC core
- Available for 64-bit Linux platforms
- Available for 64-bit Windows platforms
- Supports all features of the CORDIC core with the exception of those affecting timing or AXI4-Stream configuration
- Designed for integration into a larger system model
- Example C code showing how to use the C model functions

## <span id="page-46-2"></span>**Overview**

The model consists of a set of C functions that reside in a shared library. Example C code is provided to demonstrate how these functions form the interface to the C model. Full details of this interface are given in [C Model Interface.](#page-48-0)

The model is bit accurate but not cycle-accurate; it performs exactly the same operations as the core. However, it does not model the core latency, interface signals or TUSER feature.

### **Unpacking and Model Contents**

There are separate ZIP files containing all the files necessary for use. Each ZIP file contains:

- C model shared library
- C model header file
- Example code showing how to call the C model

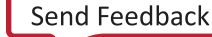

[Table 5-1](#page-47-1) and [Table 5-2](#page-47-2) list the contents of each ZIP file.

<span id="page-47-1"></span>*Table 5-1:* **C Model ZIP File Contents: Linux**

| File                               | <b>Description</b>                        |
|------------------------------------|-------------------------------------------|
| cordic_v6_0_bitacc_cmodel.h        | Header file which defines the C model API |
| liblp_cordic_v6_0_bitacc_cmodel.so | Model shared object library               |
| run_bitacc_cmodel.c                | Example program for calling the C model.  |
| gmp.h                              | MPIR header file, used by the C model     |
| libgmp.so.11                       | MPIR library, used by the C model         |

#### <span id="page-47-2"></span>*Table 5-2:* **C Model ZIP File Contents: Windows**

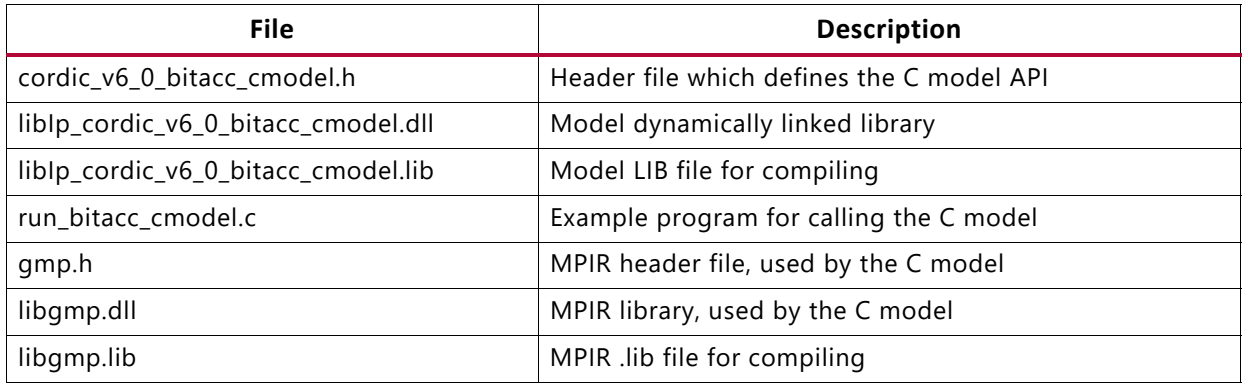

## <span id="page-47-0"></span>**Installation**

Installation instructions for Linux and Windows operating systems are described in this section.

#### **Linux**

- Unpack the contents of the ZIP file.
- Ensure that the directory where the libIP\_cordic\_v6\_0\_bitacc\_smodel.so resides is included in the path of the environment variable LD\_LIBRARY\_PATH.

### **Windows**

- Unpack the contents of the ZIP file.
- Ensure that the directory where the libIP cordic v6 0 bitacc cmodel.dll resides is:
	- ° Included in the path of the environment variable PATH, or
	- ° In the directory in which the executable that calls the C model is run.

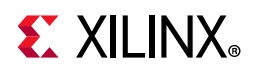

## <span id="page-48-0"></span>**C Model Interface**

An example file, run\_bitacc\_cmodel.c, is included. This demonstrates how to call the C model. See this file for examples of using the interface described in this section.

The Application Programming Interface (API) of the C model is defined in the header file cordic\_v6\_0\_bitacc\_cmodel.h. The interface consists of data structures and functions as described in the following sections.

## **Data Types**

The C types defined for the CORDIC C model are listed in [Table 5-3](#page-48-1).

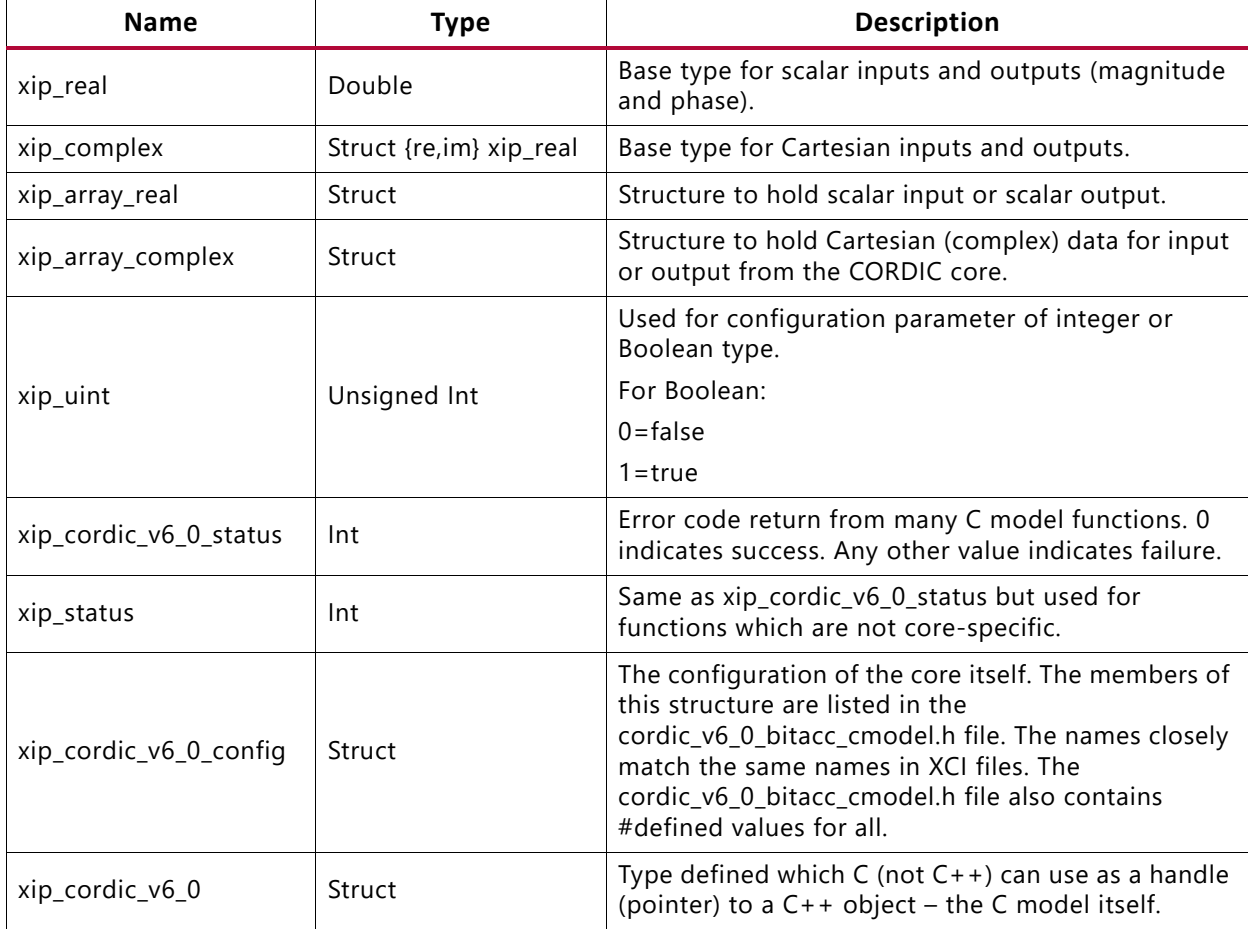

<span id="page-48-1"></span>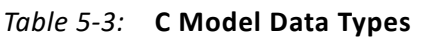

The xip\_array\_complex and xip\_array\_real types are structures with the following members:

- **data**: A pointer to the array of data values.
- **data\_size**: Of type size\_t, which describes the total size of the data array.

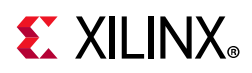

- **data\_capacity**: Also of type size\_t, which describes how much of the array is currently
- populated.
- **dim**: A pointer to a size\_t array of values which indicate the size of each dimension.
- **dim\_size** (size\_t): Indicates the number of dimensions of the data array.
- **dim\_capacity**: Indicates how much of the dimension array is currently populated.
- **owner**: This unsigned int member is provided as a handle for when the data structure is intended to be passed from one core to another, but is not used by any of the CORDIC C model functions.

### **Data Values**

The CORDIC core input and output fields are in standard twos complement binary form with widths between 8 and 48 bits.

The CORDIC C model expects data to be in the C type *double*, equal to the raw value of the twos complement bit vector input to the HDL. The parameters, DataFormat and PhaseFormat determine how the value is interpreted by the C model just as the equivalent parameters used to configure the HDL core determine how the HDL core interprets input binary vectors.

For example, the 8 bit vector 11110000 input to the core should be input to the C model as -16, regardless of the value of parameters for data format or phase format.

### **Functions**

There are several accessible C model functions.

#### *Information Functions*

[Table 5-4](#page-49-0) lists the information functions. The prototypes for these functions can be found in the C model header file.

| <b>Name</b>                            | Return                 | <b>Arguments</b>        | <b>Description</b>                                                                                                    |
|----------------------------------------|------------------------|-------------------------|----------------------------------------------------------------------------------------------------|
| xip_cordic_get_version                 | Const char*            | Void                    | Return the CORDIC C model<br>version as a null terminated<br>string. For v6.0, this is '6.0'.                                |
| xip_cordic_v6_0_get_<br>default_config | xip_cordic_v6_0_status | xip_cordic_v6_0_config* | Populates the contents of<br>structure pointed to by the<br>input argument with the<br>values of a default<br>configuration. |

<span id="page-49-0"></span>*Table 5-4:* **Information Functions**

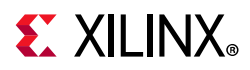

#### *Initialization Functions*

The functions to create, configure and destroy the C model and associated data structures are listed in [Table 5-5.](#page-50-1)

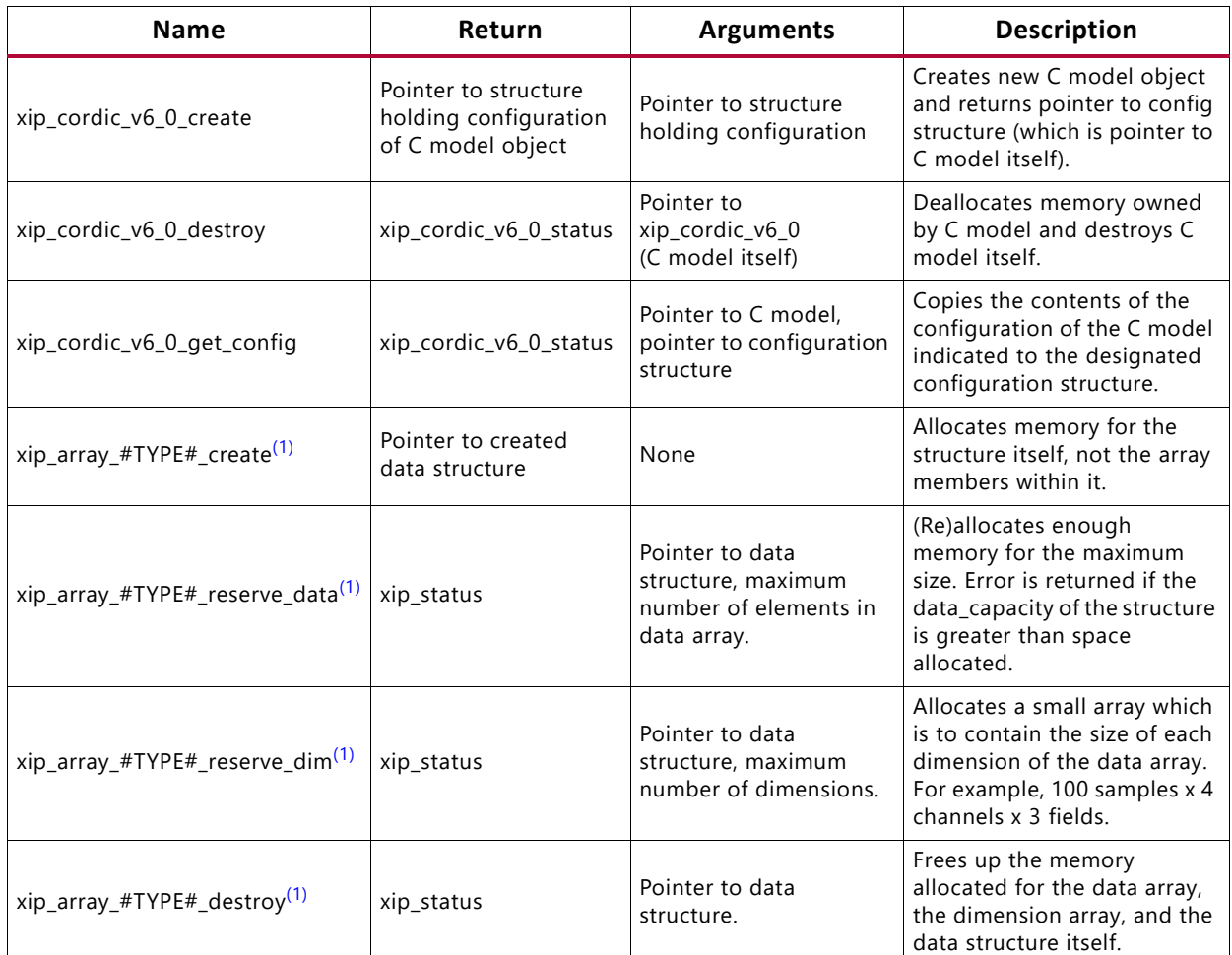

<span id="page-50-1"></span>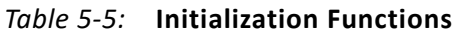

#### **Notes:**

<span id="page-50-0"></span>1. #TYPE# can be real or complex.

#### *Execution Functions*

The run time functions of the C model are described in [Table 5-6.](#page-51-0)

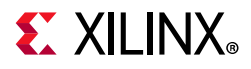

#### <span id="page-51-0"></span>*Table 5-6:* **Execution Functions**

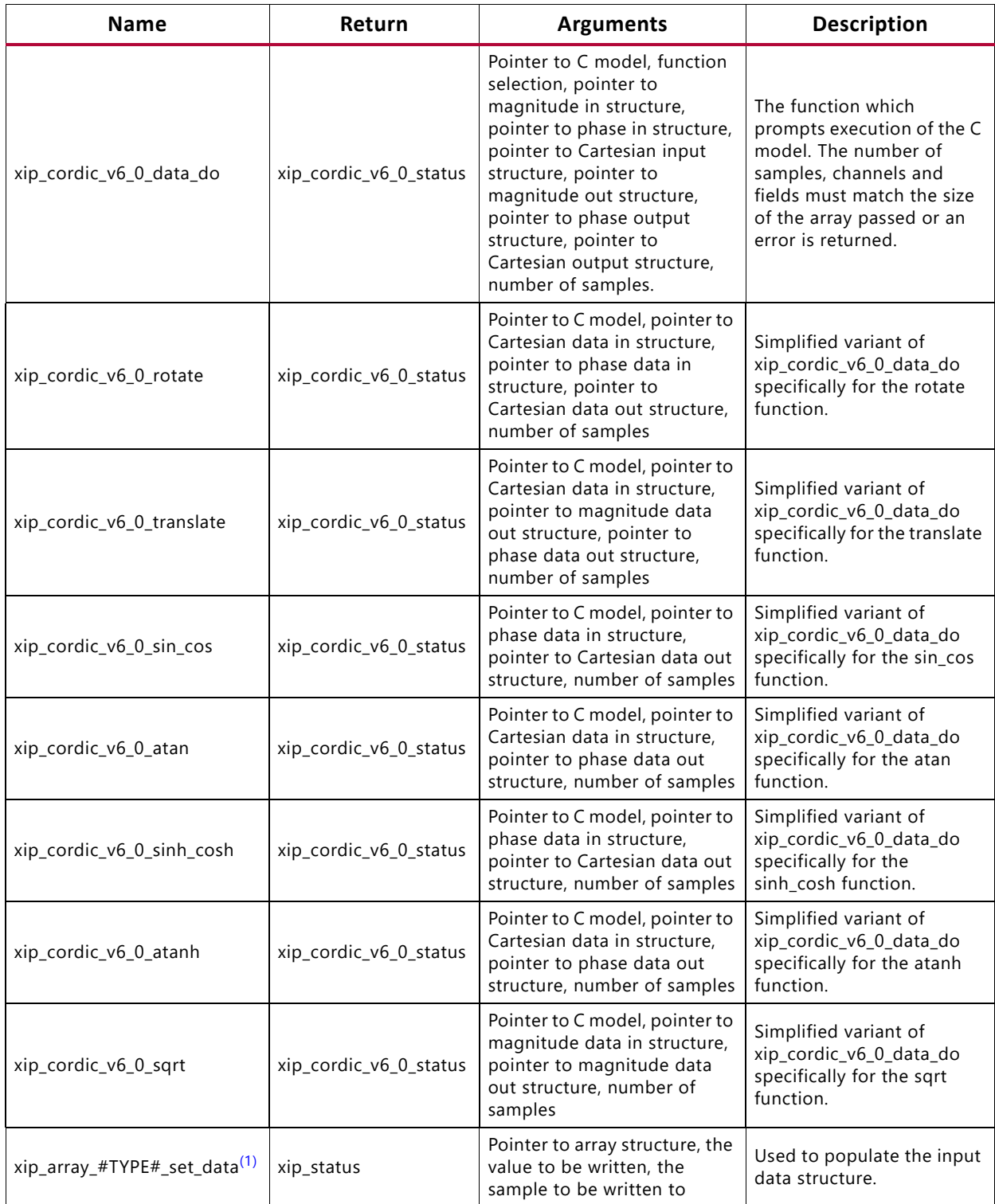

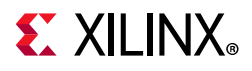

*Table 5-6:* **Execution Functions** *(Cont'd)*

| <b>Name</b>                              | Return     | <b>Arguments</b>                                                                                    | <b>Description</b>                                    |
|------------------------------------------|------------|----------------------------------------------------------------------------------------------------|-------------------------------------------------------|
| xip_array_#TYPE#_get_data <sup>(1)</sup> | xip_status | Pointer to the array structure,<br>pointer of #TYPE# type<br>(returned value), sample to be<br>read | Used to read the output (or<br>input) data structure. |

#### **Notes:**

<span id="page-52-2"></span>1. #TYPE# can be real or complex.

## <span id="page-52-0"></span>**Compiling**

Compilation of user code requires access to the cordic v6 0 bitacc cmodel.h header file and the header files of the MPIR dependent libraries, gmp. h. The header files should be copied to a location where they are available to the compiler. Depending on the location chosen, the include search path of the compiler might need to be modified.

The cordic v6 0 bitacc cmodel.h header file must be included first, because it defines some symbols that are used in the MPIR header files. The cordic\_v6\_0\_bitacc\_cmodel.h header file includes the MPIR header files, so these do not need to be explicitly included in source code that uses the C model. When compiling on Windows, the symbol  $NT$  must be defined, either by a compiler option, or in user source code before the cordic v6 0 bitacc cmodel.h header file is included.

## <span id="page-52-1"></span>**Linking**

To use the C model the user executable must be linked against the correct libraries for the target platform.

*Note:* The C model uses MPIR libraries. It is also possible to use GMP or MPIR libraries from other sources, for example, compiled from source code. For details, see [Dependent Libraries](#page-53-0).

### **Linux**

The executable must be linked against the following shared object libraries:

- libgmp.so.11
- libIp cordic v6 0 bitacc cmodel.so

Using GCC, linking is typically achieved by adding the following command line options:

-L. -Wl,-rpath,. -lIp\_cordic\_v6\_0\_bitacc\_cmodel

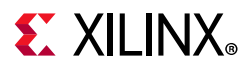

This assumes the shared object libraries are in the current directory. If this is not the case, the -L. option should be changed to specify the library search path to use.

Using GCC, the provided example program run\_bitacc\_cmodel.c can be compiled and linked using the following command:

```
gcc -x c++ -I. -L. -lIp_cordic_v6_0_bitacc_cmodel -Wl,-rpath,. -o run_bitacc_cmodel 
run_bitacc_cmodel.c
```
### **Windows**

The executable must be linked against the following dynamic link libraries:

- libgmp.dll
- libIp\_cordic\_v6\_0\_bitacc\_cmodel.dll

Depending on the compiler, the import libraries might also be required:

- libgmp.lib
- libIp\_cordic\_v6\_0\_bitacc\_cmodel.lib

Using Microsoft Visual Studio, linking is typically achieved by adding the import libraries to the Additional Dependencies entry under the Linker section of Project Properties.

## <span id="page-53-0"></span>**Dependent Libraries**

The C model uses the MPIR library. This is governed by the GNU Lesser General Public License. You can obtain source code for the MPIR library from [https://www.xilinx.com/](https://www.xilinx.com/products/design-tools/guest-resources.html) [products/design-tools/guest-resources.html.](https://www.xilinx.com/products/design-tools/guest-resources.html) A pre-compiled MPIR library is provided with the C model, using the following version:

• MPIR 2.6.0

As MPIR is a compatible alternative to GMP, the GMP library can be used in place of MPIR. It is possible to use GMP or MPIR libraries from other sources, for example, compiled from source code.

GMP and MPIR in particular contain many low level optimizations for specific processors. The libraries provided are compiled for a generic processor on each platform, using no optimized processor-specific code. These libraries work on any processor, but run more slowly than libraries compiled to use optimized processor-specific code. For the fastest performance, compile libraries from source on the machine on which you run the executables.

Source code and compilation scripts are provided for the version of MPIR that was used to compile the provided libraries. Source code and compilation scripts for any version of the libraries can be obtained from the GMP [\[Ref 10\]](#page-66-11) and MPIR [\[Ref 11\]](#page-66-12) websites.

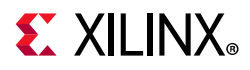

Note: If compiling MPIR using its configure script (for example, on Linux platforms), use the --enable-gmpcompat option when running the configure script. This generates a libgmp.so library and a gmp. h header file that provide full compatibility with the GMP library.

## <span id="page-54-0"></span>**Example**

The run\_bitacc\_cmodel.c file contains example code to show basic operation of the C model. The comments assist in understanding the code.

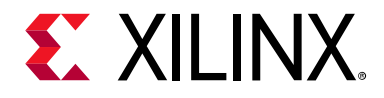

*Chapter 6*

# <span id="page-55-0"></span>Test Bench

This chapter contains information about the test bench provided in the Vivado® Design Suite.

## <span id="page-55-1"></span>**Demonstration Test Bench**

When the core is generated in the Vivado® IDE, a demonstration test bench is created. This is a simple VHDL test bench that exercises the core.

The demonstration test bench source code is one VHDL file: demo\_tb/ tb <component\_name>.vhd in the Vivado output directory. The source code is comprehensively commented.

### **Using the Demonstration Test Bench**

Compile the netlist and the demonstration test bench into the work library (see your simulator documentation for more information). Then simulate the demonstration test bench. View the test bench signals in the simulator waveform viewer to see the operations of the test bench.

### **Demonstration Test Bench in Detail**

The demonstration test bench performs the following tasks:

- Instantiates the core
- Generates stimulus data sets for each input channel. Both sets are rotating phasors
- Generates a clock signal
- Drives the clock enable and reset input signals of the core (if present)
- Drives the input signals of the core to demonstrate core features
- Checks that the core output signals obey AXI protocol rules (data values are not checked in order to keep the test bench simple)
- Provides signals showing the separate fields of AXI tdata and tuser signals

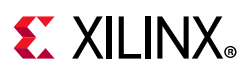

The demonstration test bench drives the input signals of the core to demonstrate the features and modes of operation of the core. The CORDIC core is driven with two simple data sets (phasors of different periods) to stimulate the core with a wide range of positive and negative values, including zero. The input data is pre-generated and stored in data tables, and the test bench drives the core data inputs with the ramp data throughout the operation of the test bench.

The demonstration test bench drives the AXI handshaking signals in different ways, split into three phases. The operations depend on whether Blocking Mode or NonBlocking Mode is selected:

- Blocking Mode:
	- . Phase 1: full throughput, all tvalid and tready signals are tied High
	- Phase 2: apply increasing amounts of back pressure by deasserting the tready signal of the master channel
	- Phase 3: deprive a single slave channel of valid transactions at an increasing rate by deasserting its tvalid signal
- NonBlocking Mode:
	- Phase 1: full throughput, all tvalid and tready signals are tied High
	- Phase 2: deprive a single slave channel of valid transactions at an increasing rate by deasserting its tvalid signal
	- Phase 3: deprive all slave channels of valid transactions at different rates by deasserting each of their tvalid signals

#### *Customizing the Demonstration Test Bench*

It is possible to modify the demonstration test bench to drive the inputs of the core with different data or to perform different operations. Input data is pre-generated in the create ip cartesian table and create ip phase table functions and stored in the IP cartesian\_DATA and IP\_phase\_DATA constants. New input data frames can be added by defining new functions and constants. Make sure that each input data frame is of an appropriate type, similar to the T\_IP\_cartesian\_TABLE and T\_IP\_phase\_TABLE array types.

All operations performed by the demonstration test bench to drive the inputs of the core are done in the stimuli process. This process is comprehensively commented, to explain clearly what is being done. New input data or different ways of driving AXI handshaking signals can be added by modifying sections of this process. The total run time of the test can be modified by changing the TEST\_CYCLES constant: this controls the number of clock cycles before the simulation is stopped. The clock frequency of the core can be modified by changing the CLOCK\_PERIOD constant.

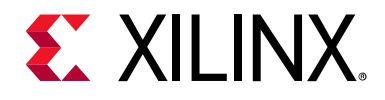

## *Appendix A*

# <span id="page-57-0"></span>Upgrading

This appendix contains information about migrating a design from the ISE® Design Suite to the Vivado® Design Suite, and for upgrading to a more recent version of the IP core. For customers upgrading in the Vivado Design Suite, important details (where applicable) about any port changes and other impact to user logic are included.

## <span id="page-57-1"></span>**Migrating to the Vivado Design Suite**

For information on migrating to the Vivado Design Suite, see the *ISE to Vivado Design Suite Migration Guide* (UG911) [\[Ref 12\].](#page-66-13)

## <span id="page-57-2"></span>**Upgrading in the Vivado Design Suite**

This section provides information about any changes to the user logic or port designations that take place when you upgrade to a more current version of this IP core in the Vivado Design Suite.

The Vivado Design Suite core upgrade functionality can be used to upgrade an existing XCO/XCI file from v4.0 or v5.0 to CORDIC v6.0. See [Instructions for Minimum Change](#page-59-0)  [Migration \(v4.0 to v6.0\)](#page-59-0). There are no changes of functionality, port or configuration from v5.0 to v6.0.

### **Parameter Changes**

[Table A-1](#page-57-3) shows the parameter changes from version 4.0 to version 6.0.

| <b>Version 4.0</b>          | <b>Version 6.0</b>          | <b>Notes</b> |  |
|-----------------------------|-----------------------------|--------------|--|
| Component_Name              | Component_Name              | Unchanged    |  |
| Functional_Selection        | Functional_Selection        | Unchanged    |  |
| Architectural_Configuration | Architectural_Configuration | Unchanged    |  |
| Pipelining_Mode             | Pipelining_Mode             | Unchanged    |  |
| Data_Format                 | Data_Format                 | Unchanged    |  |

<span id="page-57-3"></span>*Table A-1:* **Parameter Changes from v4.0 to v6.0**

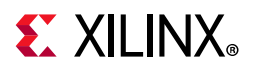

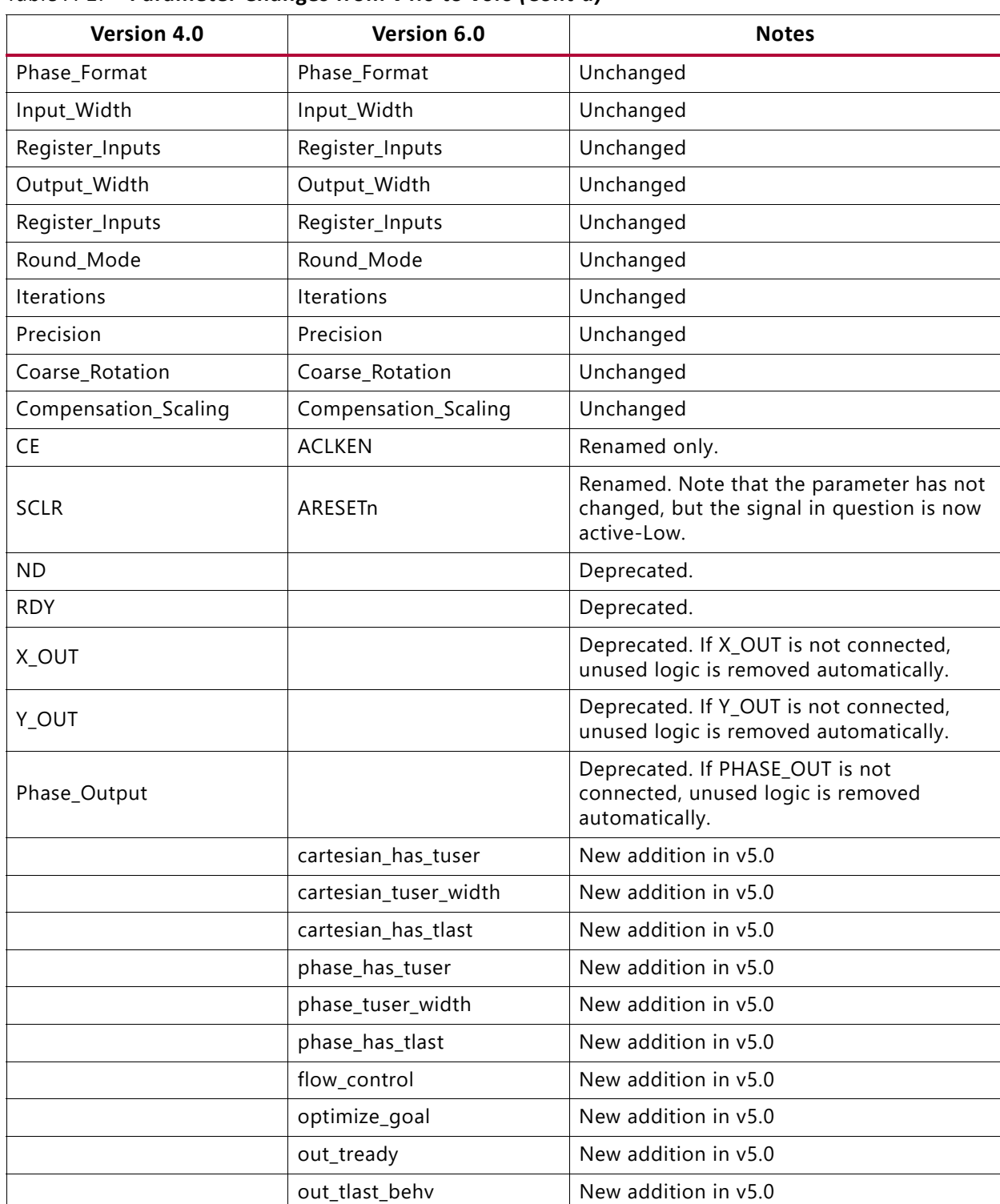

#### *Table A-1:* **Parameter Changes from v4.0 to v6.0** *(Cont'd)*

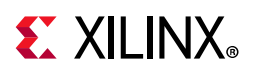

## **Port Changes**

| <b>Version 4.0</b> | <b>Version 6.0</b>              | <b>Notes</b>                                                                                                    |
|--------------------|---------------------------------|----------------------------------------------------------------------------------------------------|
| <b>CLK</b>         | aclk                            | Rename only                                                                                                    |
| <b>CE</b>          | <b>ACLKEN</b>                   | Rename only                                                                                                    |
| <b>SCLR</b>        | ARESETn                         | Rename and change of sense (now active-Low). Note<br>that ARESETn should be asserted for a minimum of 2<br>cycles.                    |
| <b>ND</b>          |                                 | Deprecated. However, this is analogous to the tvalid<br>signals. See Instructions for Minimum Change Migration<br>$(v4.0 to v6.0)$ .  |
| <b>RFD</b>         |                                 | Deprecated. However, this is analogous to the tready<br>signals. See Instructions for Minimum Change Migration<br>$(v4.0 to v6.0)$ .  |
| <b>RDY</b>         |                                 | Deprecated. However, this is analogous to the<br>m_axis_dout_tvalid. See Instructions for Minimum<br>Change Migration (v4.0 to v6.0). |
| $X$ <sub>IN</sub>  | s_axis_cartesian_tdata subfield | subfield of s_axis_cartesian_tdata See TDATA Packing.                                                                                 |
| Y_IN               | s_axis_cartesian_tdata subfield | subfield of s_axis_cartesian_tdata. See TDATA Packing.                                                                                |
| PHASE_IN           | s_axis_phase_tdata subfield     | s_axis_phase_tdata(N-1:0)                                                                                                    |
| X_OUT              | m_axis_dout_tdata subfield      | Subfield of m_axis_dout_tdata. See TDATA Packing.                                                                                     |
| Y_OUT              | m_axis_dout_tdata subfield      | Subfield of m_axis_dout_tdata. See TDATA Packing.                                                                                     |
| PHASE_OUT          | m_axis_dout_tdata subfield      | Subfield of m_axis_dout_tdata. See TDATA Packing.                                                                                     |

*Table A-2:* **Port Changes from Version v4.0 to v6.0**

#### *Latency Changes*

With the addition of AXI4-Stream interfaces, the latency of the CORDIC core v6.0 is different compared to v4.0 for AXI Blocking mode. Latency is the same as v4.0 in v6.0 for AXI NonBlocking mode. Importantly, when in Blocking Mode, the latency of the core is variable due to the FIFO nature of the AXI4-Stream protocol, so only the minimum possible latency can be determined. Relative to v4.0, with Blocking and Output tready present, minimum latency is 3 cycles greater. With no output tready, minimum latency is increased by one cycle only. There are no latency changes from v5.0 to v6.0.

#### <span id="page-59-0"></span>*Instructions for Minimum Change Migration (v4.0 to v6.0)*

There are no changes of behavior, ports, or parameterization between v5.0 and v6.0. Use the following information to configure the CORDIC core v6.0 to most closely mimic the behavior of v4.0.

#### **Parameters**

• Set FlowControl to NonBlocking.

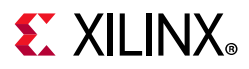

All other new parameters default to FALSE and can be ignored.

#### **Ports**

- Rename and map signals as detailed in Port Changes.
- Map ND to both s axis cartesian tvalid and s axis phase tvalid, if present for the function in question.
- Map RFD to s\_axis\_cartesian\_tready or s\_axis\_phase\_tready.
- Map RDY to m axis dout tvalid.

Performance and resource use is unchanged compared with CORDIC v4.0 and v5.0 other than small changes due to the use of different tools

### **Functionality Changes**

There are no functionality changes in v6.0 compared to v5.0. The addition of AXI4-Stream interfaces in v5.0 causes functionality changes compared to v4.0. See [Instructions for](#page-59-0)  [Minimum Change Migration \(v4.0 to v6.0\).](#page-59-0)

### **Simulation Changes**

Starting with CORDIC v6.0 (2013.3 version) behavioral simulation models have been replaced with IEEE Encrypted VHDL. The resulting model is bit and cycle accurate with the final netlist. For more information on simulation see the *Vivado Design Suite User Guide: Logic Simulation* (UG900) [\[Ref 8\].](#page-66-9)

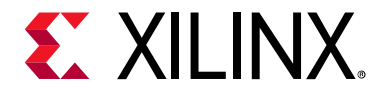

*Appendix B*

# <span id="page-61-0"></span>Debugging

This appendix includes details about resources available on the Xilinx Support website and debugging tools.

## <span id="page-61-1"></span>**Finding Help on Xilinx.com**

To help in the design and debug process when using the CORDIC core, the [Xilinx Support](https://www.xilinx.com/support)  [web page](https://www.xilinx.com/support) contains key resources such as product documentation, release notes, answer records, information about known issues, and links for obtaining further product support.

### **Documentation**

This product guide is the main document associated with the CORDIC core. This guide, along with documentation related to all products that aid in the design process, can be found on the [Xilinx Support web page](https://www.xilinx.com/support) or by using the Xilinx Documentation Navigator.

Download the Xilinx Documentation Navigator from the [Downloads page](https://www.xilinx.com/support/download.html). For more information about this tool and the features available, open the online help after installation.

### **Answer Records**

Answer Records include information about commonly encountered problems, helpful information on how to resolve these problems, and any known issues with a Xilinx product. Answer Records are created and maintained daily ensuring that users have access to the most accurate information available.

Answer Records for this core can be located by using the Search Support box on the main [Xilinx support web page.](https://www.xilinx.com/support) To maximize your search results, use keywords such as:

- Product name
- Tool message(s)
- Summary of the issue encountered

A filter search is available after results are returned to further target the results.

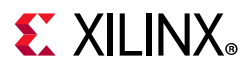

#### *Master Answer Record for the CORDIC Core*

AR: [54497](https://www.xilinx.com/support/answers/54497.html)

### **Technical Support**

Xilinx provides technical support at the [Xilinx Support web page](https://www.xilinx.com/support) for this LogiCORE™ IP product when used as described in the product documentation. Xilinx cannot guarantee timing, functionality, or support if you do any of the following:

- Implement the solution in devices that are not defined in the documentation.
- Customize the solution beyond that allowed in the product documentation.
- Change any section of the design labeled DO NOT MODIFY.

To contact Xilinx Technical Support, navigate to the [Xilinx Support web page](https://www.xilinx.com/support).

## <span id="page-62-0"></span>**Debug Tools**

There are many tools available to address CORDIC design issues. It is important to know which tools are useful for debugging various situations.

### **Vivado Design Suite Debug Feature**

The Vivado® Design Suite debug feature inserts logic analyzer and virtual I/O cores directly into your design. The debug feature also allows you to set trigger conditions to capture application and integrated block port signals in hardware. Captured signals can then be analyzed. This feature in the Vivado IDE is used for logic debugging and validation of a design running in Xilinx devices.

The Vivado logic analyzer is used with the logic debug IP cores, including:

- ILA 2.0 (and later versions)
- VIO 2.0 (and later versions)

See the *Vivado Design Suite User Guide: Programming and Debugging* (UG908) [\[Ref 13\].](#page-66-14)

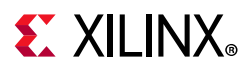

### **Reference Boards**

Various Xilinx development boards support the CORDIC core. These boards can be used to prototype designs and establish that the core can communicate with the system.

- 7 series FPGA evaluation boards
	- KC705
	- ° KC724

## **C Model Reference**

See [Chapter 5, C Model](#page-46-3) in this guide for tips and instructions for using the provided C Model files to debug your design.

### **Third-Party Tools**

MATLAB® can be used to debug this core.

## <span id="page-63-0"></span>**Simulation Debug**

The simulation debug flow for Mentor Graphics Questa Advanced Simulator is shown in [Figure B-1](#page-64-1). A similar approach can be used with other simulators.

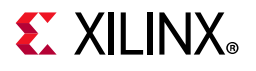

<span id="page-64-1"></span>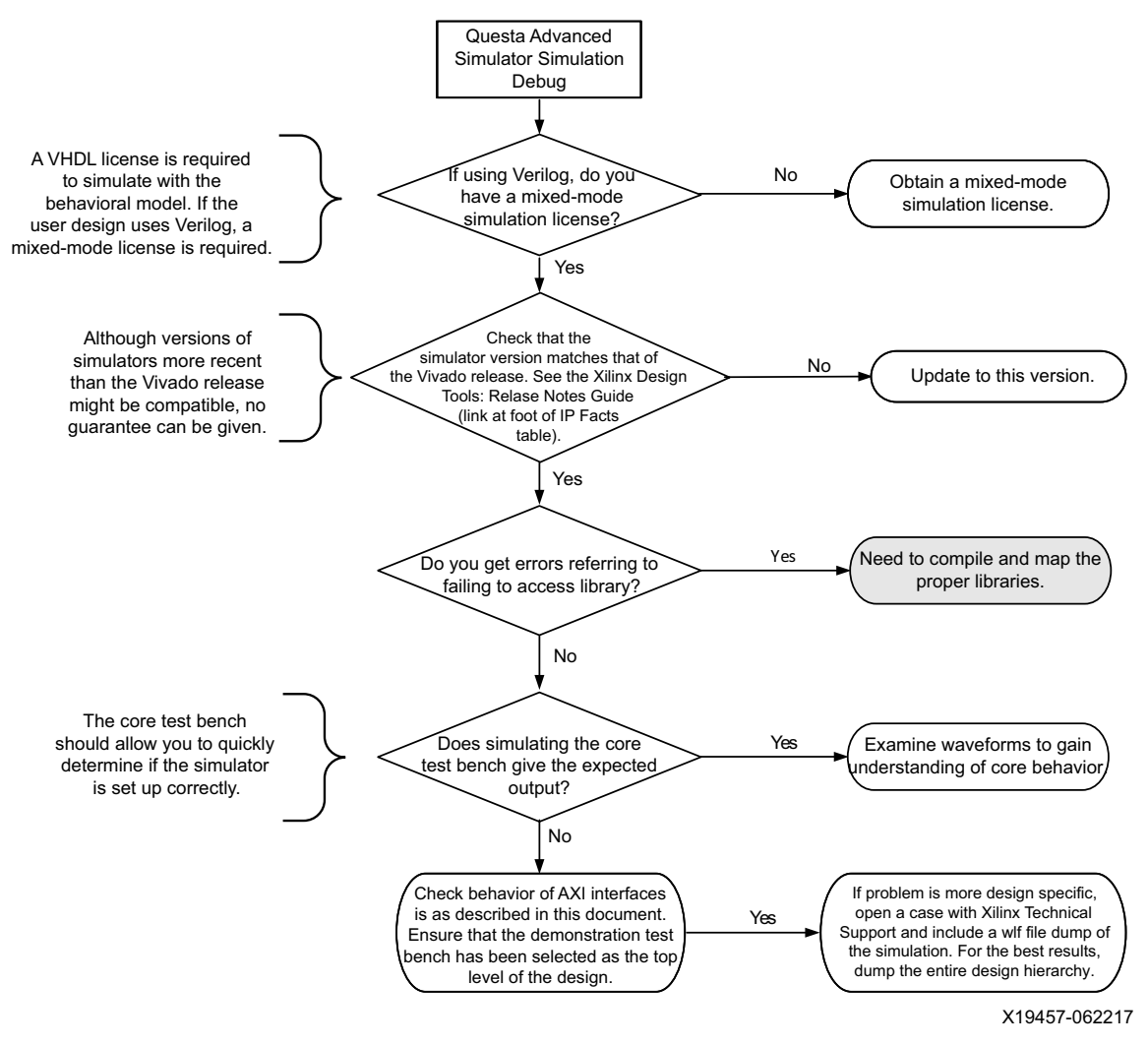

*Figure B-1:* **Questa Advanced Simulator Debug Flow Diagram**

## <span id="page-64-0"></span>**AXI4-Stream Interface Debug**

If data is not being transmitted or received, check the following conditions:

- If transmit <interface\_name> tready is stuck Low following the <interface\_name>\_tvalid input being asserted, the core cannot send data.
- If the receive <interface\_name>\_tvalid is stuck Low, the core is not receiving data.
- Check that the ACLK inputs are connected and toggling.
- Check that the AXI4-Stream waveforms are being followed. See [Figure 3-1](#page-12-1) to [Figure 3-3.](#page-14-2)
- Check core configuration.

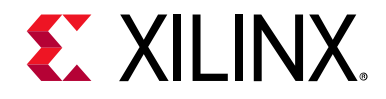

*Appendix C*

# <span id="page-65-0"></span>Additional Resources and Legal Notices

## <span id="page-65-1"></span>**Xilinx Resources**

For support resources such as Answers, Documentation, Downloads, and Forums, see [Xilinx](https://www.xilinx.com/support)  [Support](https://www.xilinx.com/support).

## <span id="page-65-2"></span>**Documentation Navigator and Design Hubs**

Xilinx® Documentation Navigator provides access to Xilinx documents, videos, and support resources, which you can filter and search to find information. To open the Xilinx Documentation Navigator (DocNav):

- From the Vivado® IDE, select **Help > Documentation and Tutorials**.
- On Windows, select **Start > All Programs > Xilinx Design Tools > DocNav**.
- At the Linux command prompt, enter docnav.

Xilinx Design Hubs provide links to documentation organized by design tasks and other topics, which you can use to learn key concepts and address frequently asked questions. To access the Design Hubs:

- In the Xilinx Documentation Navigator, click the **Design Hubs View** tab.
- On the Xilinx website, see the [Design Hubs](https://www.xilinx.com/cgi-bin/docs/ndoc?t=design+hubs) page.

*Note:* For more information on Documentation Navigator, see the [Documentation Navigator](https://www.xilinx.com/cgi-bin/docs/rdoc?t=docnav) page on the Xilinx website.

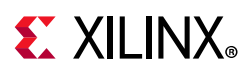

## <span id="page-66-0"></span>**References**

These documents provide supplemental material useful with this product guide:

- <span id="page-66-2"></span>1. Volder, J., *The CORDIC Trigonometric Computing Technique* IRE Trans. Electronic Computing, Vol. EC-8, Sept. 1959, pp330-334.
- <span id="page-66-3"></span>2. Walther, J.S., *A Unified Algorithm for Elementary Functions*, Spring Joint computer conf., 1971, proc., pp379-385.
- <span id="page-66-4"></span>3. *Arm® AMBA® AXI4-Stream Protocol Specification* ([ARM IHI 0051A](http://infocenter.arm.com/help/index.jsp?topic=/com.arm.doc.ihi0051a/index.html))
- <span id="page-66-5"></span>4. *Vivado Design Suite AXI Reference Guide* ([UG1037](https://www.xilinx.com/cgi-bin/docs/ipdoc?c=axi_ref_guide;v=latest;d=ug1037-vivado-axi-reference-guide.pdf))
- <span id="page-66-6"></span>5. *Vivado Design Suite User Guide: Designing IP Subsystems using IP Integrator* ([UG994](https://www.xilinx.com/cgi-bin/docs/rdoc?v=latest;d=ug994-vivado-ip-subsystems.pdf))
- <span id="page-66-7"></span>6. *Vivado Design Suite User Guide: Designing with IP* [\(UG896\)](https://www.xilinx.com/cgi-bin/docs/rdoc?v=latest;d=ug896-vivado-ip.pdf)
- <span id="page-66-8"></span>7. *Vivado Design Suite User Guide: Getting Started* ([UG910\)](https://www.xilinx.com/cgi-bin/docs/rdoc?v=latest;d=ug910-vivado-getting-started.pdf)
- <span id="page-66-9"></span>8. *Vivado Design Suite User Guide: Logic Simulation* [\(UG900](https://www.xilinx.com/cgi-bin/docs/rdoc?v=latest;d=ug900-vivado-logic-simulation.pdf))
- <span id="page-66-10"></span>9. *System Generator for DSP User Guide* ([UG640\)](https://www.xilinx.com/cgi-bin/docs/rdoc?v=latest+ise;d=sysgen_user.pdf)
- <span id="page-66-11"></span>10. The GNU Multiple Precision Arithmetic (GMP) Library ([gmplib.org](https://gmplib.org/))
- <span id="page-66-12"></span>11. The GNU Multiple Precision Integers and Rationals (MPIR) library ([www.mpir.org\)](http://www.mpir.org)
- <span id="page-66-13"></span>12. *ISE to Vivado Design Suite Migration Guide* ([UG911](https://www.xilinx.com/cgi-bin/docs/rdoc?v=latest;d=ug911-vivado-migration.pdf))
- <span id="page-66-14"></span>13. *Vivado Design Suite User Guide: Programming and Debugging* ([UG908](https://www.xilinx.com/cgi-bin/docs/rdoc?v=latest;d=ug908-vivado-programming-debugging.pdf))
- 14. *MPIR: Multiple Precision Integers and Rationals*: (<https://mpir.org/index.html>)

## <span id="page-66-1"></span>**Revision History**

The following table shows the revision history for this document.

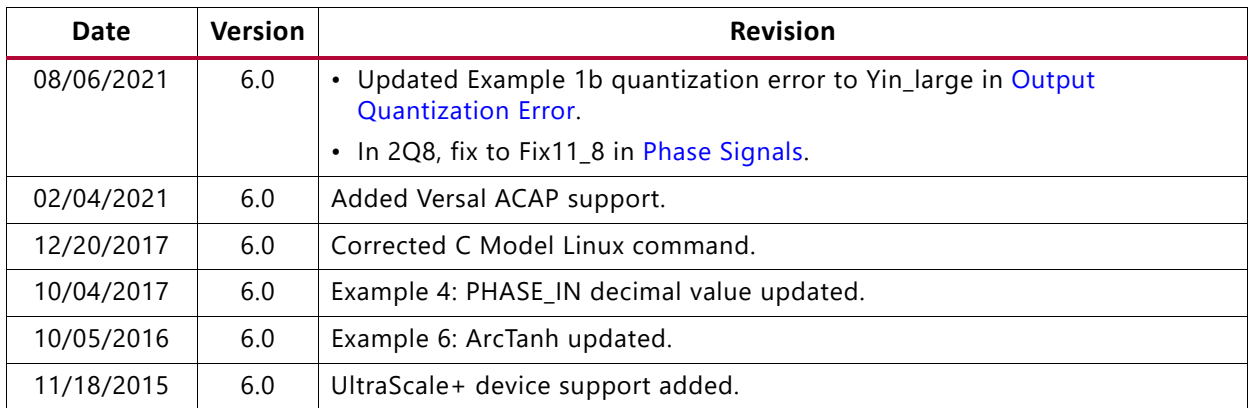

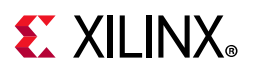

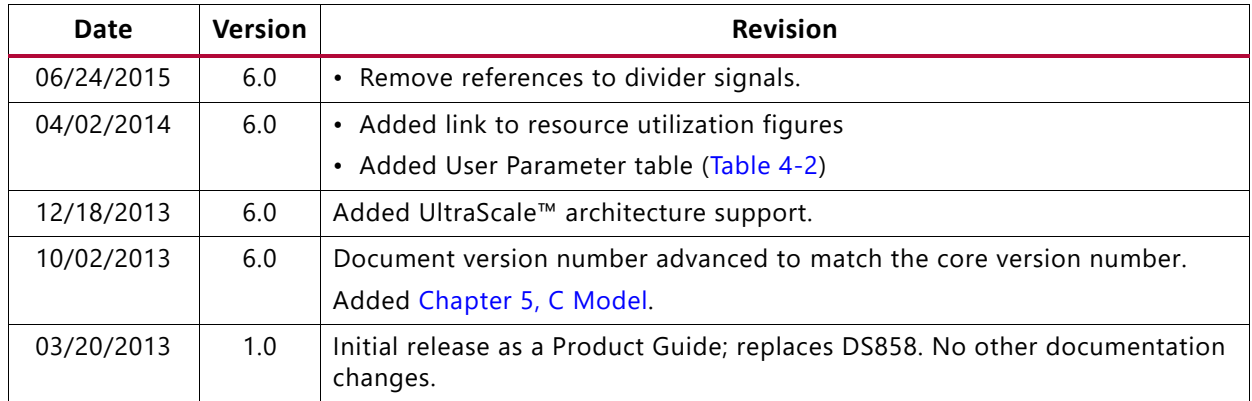

## <span id="page-67-0"></span>**Please Read: Important Legal Notices**

The information disclosed to you hereunder (the "Materials") is provided solely for the selection and use of Xilinx products. To the maximum extent permitted by applicable law: (1) Materials are made available "AS IS" and with all faults, Xilinx hereby DISCLAIMS ALL WARRANTIES AND CONDITIONS, EXPRESS, IMPLIED, OR STATUTORY, INCLUDING BUT NOT LIMITED TO WARRANTIES OF MERCHANTABILITY, NON-INFRINGEMENT, OR FITNESS FOR ANY PARTICULAR PURPOSE; and (2) Xilinx shall not be liable (whether in contract or tort, including negligence, or under any other theory of liability) for any loss or damage of any kind or nature related to, arising under, or in connection with, the Materials (including your use of the Materials), including for any direct, indirect, special, incidental, or consequential loss or damage (including loss of data, profits, goodwill, or any type of loss or damage suffered as a result of any action brought by a third party) even if such damage or loss was reasonably foreseeable or Xilinx had been advised of the possibility of the same. Xilinx assumes no obligation to correct any errors contained in the Materials or to notify you of updates to the Materials or to product specifications. You may not reproduce, modify, distribute, or publicly display the Materials without prior written consent. Certain products are subject to the terms and conditions of Xilinx's limited warranty, please refer to Xilinx's Terms of Sale which can be viewed at [https://www.xilinx.com/legal.htm#tos;](https://www.xilinx.com/legal.htm#tos) IP cores may be subject to warranty and support terms contained in a license issued to you by Xilinx. Xilinx products are not designed or intended to be fail-safe or for use in any application requiring fail-safe performance; you assume sole risk and liability for use of Xilinx products in such critical applications, please refer to Xilinx's Terms of Sale which can be viewed at [https://www.xilinx.com/legal.htm#tos.](https://www.xilinx.com/legal.htm#tos)

#### **AUTOMOTIVE APPLICATIONS DISCLAIMER**

AUTOMOTIVE PRODUCTS (IDENTIFIED AS "XA" IN THE PART NUMBER) ARE NOT WARRANTED FOR USE IN THE DEPLOYMENT OF AIRBAGS OR FOR USE IN APPLICATIONS THAT AFFECT CONTROL OF A VEHICLE ("SAFETY APPLICATION") UNLESS THERE IS A SAFETY CONCEPT OR REDUNDANCY FEATURE CONSISTENT WITH THE ISO 26262 AUTOMOTIVE SAFETY STANDARD ("SAFETY DESIGN"). CUSTOMER SHALL, PRIOR TO USING OR DISTRIBUTING ANY SYSTEMS THAT INCORPORATE PRODUCTS, THOROUGHLY TEST SUCH SYSTEMS FOR SAFETY PURPOSES. USE OF PRODUCTS IN A SAFETY APPLICATION WITHOUT A SAFETY DESIGN IS FULLY AT THE RISK OF CUSTOMER, SUBJECT ONLY TO APPLICABLE LAWS AND REGULATIONS GOVERNING LIMITATIONS ON PRODUCT LIABILITY.

© Copyright 2013–2021 Xilinx, Inc. Xilinx, the Xilinx logo, Alveo, Artix, Kintex, Spartan, Versal, Virtex, Vivado, Zynq, and other designated brands included herein are trademarks of Xilinx in the United States and other countries. AMBA, AMBA Designer, Arm, ARM1176JZ-S, CoreSight, Cortex, PrimeCell, Mali, and MPCore are trademarks of Arm Limited in the EU and other countries. MATLAB and Simulink are registered trademarks of The MathWorks, Inc. All other trademarks are the property of their respective owners.